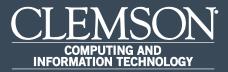

## Additional Information

Upon completion of this task, you will be able to verify additional information in your record.

 Log in to PeopleSoft's HR homepage and select the compass icon to display the NavBar.

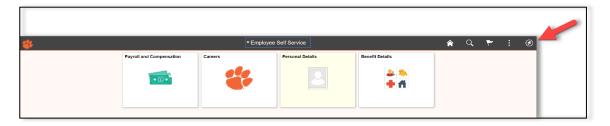

2. Navigate to **Self Service** > **Personal Information**.

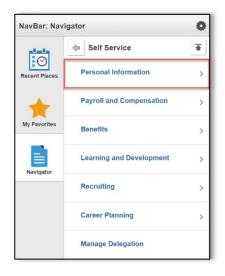

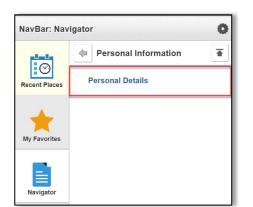

3. Navigate to Self Service > Personal Information > Personal Details.

4. Select **Additional Information** to verify additional employee information. If the information is incorrect, please contact Clemson University Human Resources.

| C Employee Self Service                      | 眷 Personal Details                                                                       | í | Â | Q, | : | ø |
|----------------------------------------------|------------------------------------------------------------------------------------------|---|---|----|---|---|
| Joe Tiger ⊗<br>Info Sys Business Analyst III |                                                                                          |   |   |    |   |   |
| Addresses                                    | Additional Information                                                                   |   |   |    |   |   |
| 😍 Contact Details                            | Gender Male                                                                              |   |   |    |   |   |
| 2 Marital Status                             | Date of Birth 06/09/1956                                                                 |   |   |    |   |   |
| 🔚 Name                                       | Birth Country United States<br>Birth State                                               |   |   |    |   |   |
| No. 10 Strategy 2018                         | Smoker                                                                                   |   |   |    |   |   |
| Contacts                                     | Date Entitled to Medicare                                                                |   |   |    |   |   |
|                                              | Original Start Date 09/28/1998                                                           |   |   |    |   |   |
| Additional Information                       | Last Start Date                                                                          |   |   |    |   |   |
| 🛃 Disability                                 | Highest Education Level Bachelors Level Degree                                           |   |   |    |   |   |
| 4 Veteran Status                             |                                                                                          |   |   |    |   |   |
|                                              | Employee Information                                                                     |   |   |    |   |   |
|                                              | Contact the Human Resources department if any of your Employee Information is incorrect. |   |   |    |   |   |
|                                              |                                                                                          |   |   |    |   |   |

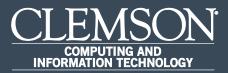

# Internal Applicant Apply for Job – w/an existing resume.

Upon completion of this task, you will be able to apply for a job with an existing resume.

 Log in to PeopleSoft's HR homepage and select the compass icon to display the NavBar.

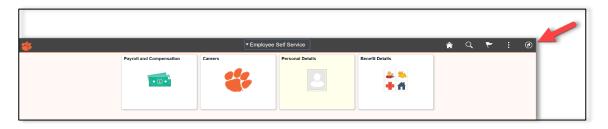

2. Navigate to **Self Service** > **Recruiting**.

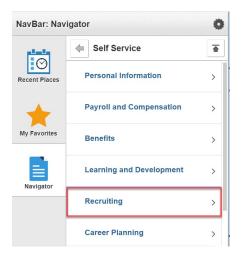

- NavBar: Navigator Ø ∎ Recruiting -0  $\odot$ Careers Recent Places **Check Referral Status** My Favorites **Confirm Referral** ≣ **Routing Response** Navigator **Interview Evaluations** Interview Calendar
- 3. Navigate to **Self Service** > **Recruiting** > **Careers**.

4. Select View All Jobs and select the position that you would like to apply for.

| C Employee Self Service | 👋 Careers                                                | Â | Q | ۲ | : | ø |
|-------------------------|----------------------------------------------------------|---|---|---|---|---|
|                         | Search Jobs<br>Search by job title, location, or keyword |   |   |   |   |   |
|                         | Welcome Steve                                            |   |   |   |   |   |
|                         | View All Jobs                                            |   |   |   |   |   |
|                         | 🙀 My Job Notifications >                                 |   |   |   |   |   |
|                         | My Job Applications 7 >                                  |   |   |   |   |   |
|                         | ★ My Favorite Jobs >                                     |   |   |   |   |   |
|                         | Q My Saved Searches >                                    |   |   |   |   |   |
|                         | My Contact Information >                                 |   |   |   |   |   |

5. To start the process of applying for this job, you must agree to the terms and conditions in **Step 1 of 5**, then select **Next** in the top right hand corner.

| 🗴 Exit                                                                                                    | 眷 Apply for Job                                                                                                    | ء 🗸 🖌                |
|----------------------------------------------------------------------------------------------------|----------------------------------------------------------------------------------------------------|----------------------|
| Senior Director of Development                                                                            |                                                                                                    | Save as Draft Next > |
| Start<br>In Progress     Resume     Not Started     Attachments     Not Started     Other     Not Started | Step 1 of 5: Start We believe in himing the very best. Our workplace experience sets us part and makes us a great place to work. Our goal is to create an environment of<br>acceptional organizational values, customer service standards, and employee satisfaction. This job application allows you to state har enume and has a number of sections; ranging from job preferences to work experience. The step-by-step process<br>will guide you through the application process place that har Terms and Conditions carefully and public to sections. The step-by-step process<br>will guide you through the application process place tead that Terms and Conditions carefully and schowledge your agreement with them; "In-therbox you indicate that you have tead and undertool these Terms and Conditions: and schowledge your agreement with them; Tyrou do not agree, you<br>will not be able to submit an application and should select the Exit butted. Conditions and place place to place the terms. To<br>the able to submit the government, we must leach out the term of the and provide place place to place with disabilities and protected velemes. To<br>while on the able to submit an application and should select the Exit butter approve for submit port polarized place with the sate terms. To<br>there are no place to the step terms of the and provide regular (portunity to protected veleme) you information from Set<br>Benerice Personal information, and access the set affectuation pages for distality and velence. |                      |
| 5 Review and Submit<br>Not Started                                                                        | View Terms and Conditions                                                                                                    |                      |

Step 2 of 5 allows you to attach a new Resume and Cover Letter. To attach an existing resume, select Use Existing Resume. To attach the cover letter, select Attach Cover Letter. Once you have uploaded the existing resume and cover letter, select Done. Once you have completed this step, select Next.

| X Exit                             | 🍀 Apply for Job                                           | : ۲                             |
|------------------------------------|-----------------------------------------------------------|---------------------------------|
| Senior Director of Development     |                                                           | Save as Draft < Previous Next > |
| 1 Start<br>Complete                | Step 2 of 5: Resume Resume Attachment                     |                                 |
| 2 Resume<br>In Progress            | You have not provided a resume.                           |                                 |
| 3 Attachments<br>Not Started       | Cover Letter Attachment                                   |                                 |
| 4 Other ~                          | You have not provided a cover letter. Attach Cover Letter |                                 |
| 5 Review and Submit<br>Not Started |                                                           |                                 |

7. Select the resume you wish to use and select **Next**.

| 🙁 Exit                                                                                                    | 🍀 Apply for Job     | ۲ :             |
|----------------------------------------------------------------------------------------------------|---------------------|-----------------|
| Senior Director of Development                                                                                                    |                     |                 |
|                                                                                                    |                     | Save as Draft   |
| 1 Start<br>Complete                                                                                                    | Step 2 of 5: Resume |                 |
| Resume<br>In Progress           3         Attachments<br>Not Stand           4         Other<br>Not Stand         ~           5         Review and Submit<br>Not Stand | Resume Attachment   | -               |
|                                                                                                    |                     |                 |
|                                                                                                    | 😽 File Attachment   | Done            |
| Choose From                                                                                                    |                     |                 |
| My Device                                                                                                    |                     |                 |
| My Cover Letter.o<br>File Size: 11KB                                                                                                    | locx                |                 |
| E                                                                                                    |                     | Upload Complete |

8. **Step 3 of 5** allows you to add any other attachments. Once you have completed this step, select **Next**.

| × Exit                             | 🛟 Apply for Job                      | •   •  |
|------------------------------------|--------------------------------------|--------|
| Senior Director of Development     | Save as Draft                        | Next > |
| 1 Start<br>Complete                | Step 3 of 5: Attachments Attachments |        |
| 2 Resume<br>Complete               | You have not added any attachments.  |        |
| 3 Attachments<br>In Progress       | Add Attachment                       |        |
| 4 Other ~                          |                                      |        |
| 5 Review and Submit<br>Not Started |                                      |        |

9. Complete the required **Questionnaire** in **Step 4 of 5**. Once you have completed this step, select **Next**.

| × Ext                              | 🗳 Apply for Job 💎 🕴                                                                                                    |
|------------------------------------|----------------------------------------------------------------------------------------------------|
| Senior Director of Development     |                                                                                                    |
|                                    | Sinv as Draft (Previous Next.)                                                                                                    |
| 1 Start<br>Complete                | Step 4 of 5: Other - Questionnaire                                                                                                    |
|                                    | Questionnaire (Required)                                                                                                    |
| 2 Resume<br>Complete               | 1. Are you legally authorized to work in the United States?                                                                                                    |
| 3 Attachments                      | * Yes                                                                                                    |
| Complete                           |                                                                                                    |
| 4 Other ^                          | 2. State Law prohibits employment with the state for people who have defaulted on ortalis statedent loans, unless satisfactory apagment annagements have been made. Any our control in statedent loans, unless satisfactory apagment |
| / In Progress                      | © Yes                                                                                                    |
| Questionnaire<br>In Progress       | * No                                                                                                    |
| How did you find out about us?     | 1. Are you now, or have you ever been employed by the State of South Carolina?                                                                                                    |
| Not Started                        | * Yes                                                                                                    |
| 5 Review and Submit<br>Not Started | 0 No                                                                                                    |
| Not Started                        | 4. Do you have a bachelor's degree?                                                                                                    |
|                                    | * Yes                                                                                                    |
|                                    | © No                                                                                                    |
|                                    | 8. Do you have any relatives employed with the State of South Carolina?                                                                                                    |
|                                    | © Yes                                                                                                    |
|                                    | * No                                                                                                    |
|                                    | 8. Are you at least 18 years of age?                                                                                                    |
|                                    | * Yes                                                                                                    |
|                                    | 0 No.                                                                                                    |
|                                    | Open Ended Questions (Required)                                                                                                    |
|                                    | 1. Have you ever been terminated or forcad to resign from any (po? If yes, plasse explain. If no, type "No"                                                                                                    |
|                                    | No                                                                                                    |
|                                    |                                                                                                    |
|                                    |                                                                                                    |
|                                    | Word Count Total Words 0                                                                                                    |
|                                    | 2. Nore you ever been connicited of any unbanful offense, other than a minor traffic violation? If yes, please explain. If no, please type "No" in the book below.                                                                   |
|                                    | ou even                                                                                                    |
|                                    |                                                                                                    |
|                                    |                                                                                                    |
|                                    |                                                                                                    |
|                                    | Wood Coase Total Words 0                                                                                                    |

10. Complete the section "**How did you find out about us?**" Select **Next**.

| 🗙 Exit                                                                     | 🍪 Apply for Job                                                                                                    | ۲   ۲         |
|----------------------------------------------------------------------------|----------------------------------------------------------------------------------------------------|---------------|
| Senior Director of Development                                             |                                                                                                    | Save as Draft |
| 1 Start<br>Complete<br>2 Resume                                            | Step 4 of 5: Other - How did you find out about us? Referrals How did you learn of the job? Other Source (provide specific source below) • |               |
| Complete<br>3 Attachments Complete                                         | Now du you learn of the por Uniter Source (provide specific source below)  Specific Referral Source Neighbor                               |               |
| Other     In Progress                                                      |                                                                                                    |               |
| Questionnaire<br>Complete<br>How did you find out about us?<br>In Progress |                                                                                                    |               |
| 5 Review and Submit<br>Not Started                                         |                                                                                                    |               |

11. Step 5 of 5: Review and Submit your application.

| × Exit                             | 眷 Apply for Job                                                 |                      | ۲   ۱                 |
|------------------------------------|-----------------------------------------------------------------|----------------------|-----------------------|
| Senior Director of Development     |                                                                 |                      | Save as Draft         |
| Senior Director of Development     | Review your application and make any changes before submitting. |                      | Save as Drait         |
| Senior Director of Development     |                                                                 |                      |                       |
|                                    | Step 5 of 5: Review and Submit                                  |                      |                       |
| 1 Start<br>Complete                | ✓ My Contact Information                                        |                      |                       |
|                                    | Email                                                           | Address 123 Maple S  | St, Clemson, SC 29631 |
| 2 Resume<br>Complete               | Phone 864/656-3236                                              | Contact Method       |                       |
|                                    |                                                                 |                      | Modify                |
| 3 Attachments<br>Complete          | ✓ Online Screening Notice                                       |                      |                       |
| 4 Other                            |                                                                 |                      |                       |
| Complete                           | ✓ Resume Attachment                                             |                      |                       |
| 5 Review and Submit<br>In Progress | Resume Title MyResume.docx                                      |                      |                       |
|                                    | Attached File My_Resume.docx                                    |                      |                       |
|                                    |                                                                 |                      | Modify                |
|                                    | ✓ Cover Letter Attachment                                       |                      |                       |
|                                    | Description My_Cover_Letter.docx                                |                      |                       |
|                                    | Attached File My_Cover_Letter.docx                              |                      |                       |
|                                    |                                                                 |                      | Modify                |
|                                    | ✓ Attachments                                                   |                      |                       |
|                                    | You have not added any attachments.                             |                      |                       |
|                                    |                                                                 |                      | Modify                |
|                                    |                                                                 |                      |                       |
|                                    | ▼ Referrals                                                     |                      |                       |
|                                    | How did you learn of the job? Other Source (provide sp          | ecific source below) |                       |
|                                    | Specific Referral Source Neighbor                               |                      |                       |
|                                    |                                                                 |                      | Modify                |

12. Verify Jobs Applied For.

|                                          | 🎁 Application Confirmation                           | â | Q | ۲ | : | Ø |
|------------------------------------------|------------------------------------------------------|---|---|---|---|---|
|                                          | You have successfully submitted your job application |   |   |   |   |   |
| Jobs Applied For                         |                                                      |   |   |   |   |   |
| Job Title Senior Director of Development | Posting Date 05/22/2019                              |   |   |   |   |   |
| Job ID 103809                            | Application Date 09/04/2019                          |   |   |   |   |   |
| Location Clemson University              |                                                      |   |   |   |   |   |
| Online Screening Results                 |                                                      |   |   |   |   |   |
| A Careers                                |                                                      |   |   |   |   |   |
| View Submitted Application               |                                                      |   |   |   |   |   |
|                                          |                                                      |   |   |   |   |   |

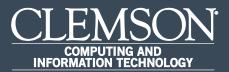

## Internal Applicant Apply for Job – w/a new resume.

Upon completion of this task, you will be able to apply for a job with a new resume.

 Log in to PeopleSoft's HR homepage and select the compass icon to display the NavBar.

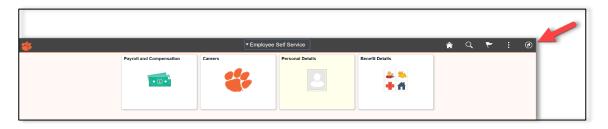

2. Navigate to **Self Service** > **Recruiting**.

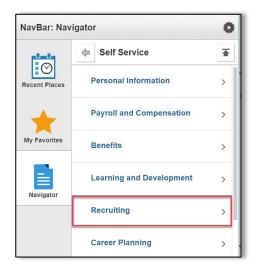

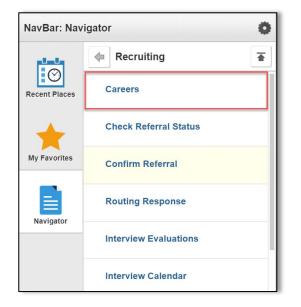

3. Navigate to **Self Service** > **Recruiting** > **Careers**.

4. Select **View All Jobs** and select the position that you would like to apply for.

| C Employee Self Service | 眷 Careers                                               | Â | Q | ۲ | : | ۵ |
|-------------------------|---------------------------------------------------------|---|---|---|---|---|
|                         | Search Jobs Search by job title, location, or keyword * |   |   |   |   |   |
|                         | Welcome Steve                                           |   |   |   |   |   |
|                         | View All Jobs                                           |   |   |   |   |   |
|                         | My Job Notifications                                    |   |   |   |   |   |
|                         | My Job Applications 1 >                                 |   |   |   |   |   |
|                         | ★ My Favorite Jobs                                      |   |   |   |   |   |
|                         | Q My Saved Searches                                     |   |   |   |   |   |
|                         | ♣ My Contact Information >                              |   |   |   |   |   |

5. To start the process of applying for this job, you must agree to the terms and conditions in **Step 1 of 5**, then select **Next** in the top right hand corner.

| 🗶 Exit                                                                                                    | 🍀 Apply for Job                                                                                                    | ء 😽                  |
|----------------------------------------------------------------------------------------------------|----------------------------------------------------------------------------------------------------|----------------------|
| Senior Director of Development                                                                                  |                                                                                                    | Save as Draft Next > |
| Start     In Progress     Net Started     Net Started     Action ents     Net Started     Other     Net Started | Step 1 of 5: Start We believe in himing the very best. Our workplace experience sets us agart and makes us a great place to work. Our goel is to create an environment of exceptional organizational values, customer service standards, and employee satisfaction. This job application allows you to attach a resume and has a number of sections, ranging from job preferences to work experience. The step-by-step process will guide you through the application. Please fill in all information carefully and completely before submitting. Effore you beging rooks, please that the Termer and Conditions carefully any execting the "ayree to the Terms and Conditions" checkbox you indicate that you have read and understood these Terms and Conditions and acknowledge your agreement with them. If you do not agree, you will not be able to submit an application and should select the Exit button. We do business with the government, we must reach out to hire and provide equal opportunity to qualified people with disabilities and protected veterans. To help us measure how well we are doing, you may voluntarily self-denthy sah having a disability or a protected veteran by updating your information from Self Service, Personal Information, and access the self denthication pages for disability and veteran. |                      |
| 6 Review and Submit<br>Not Started                                                                              | View Terms and Conditions<br>Ø. J agree to the Terms and Conditions                                                                                                    |                      |

Step 2 of 5 allows you to attach a Resume and Cover Letter. To attach a resume, select Attach Resume. To attach the cover letter, select Attach Cover Letter. Once you have uploaded the resume and cover letter, select Done. Once you have completed this step, select Next.

| X Exit                             | 眷 Apply for Job                       | ۲   ٤         |
|------------------------------------|---------------------------------------|---------------|
| Senior Director of Development     |                                       | Save as Draft |
| 1 Start<br>Complete                | Step 2 of 5: Resume Resume Attachment |               |
| 2 Resume<br>In Progress            | You have not provided a resume.       |               |
| 3 Attachments<br>Not Started       | Attach Resume                         |               |
| 4 Other ~                          | You have not provided a cover letter. |               |
| 5 Review and Submit<br>Not Started | Attach Cover Letter                   |               |

|                                         | 🏶 File Attachment 🛛 🗖 | one |
|-----------------------------------------|-----------------------|-----|
| Choose From                             |                       |     |
|                                         |                       |     |
| My Device                               |                       | -   |
| My Cover Letter.docx<br>File Size: 11KB |                       |     |
|                                         | Upload Comple         | ete |

| × Exit                             | 眷 Apply for Job                                           | ۲ ا                             |
|------------------------------------|-----------------------------------------------------------|---------------------------------|
| Senior Director of Development     |                                                           | Save as Draft < Previous Next > |
| 1 Start<br>Complete                | Step 2 of 5: Resume                                       |                                 |
| 2 Resume<br>In Progress            | *Resume Title My_Resume.docx                              |                                 |
| 3 Attachments<br>Not Started       | Attached File My_Resume.docx<br>Change Resume             |                                 |
| 4 Other ~                          | Cover Letter Attachment *Description My_Cover_Letter.docx |                                 |
| 5 Review and Submit<br>Not Started | Attached File My_Cover_Letter.docx<br>Change Cover Letter |                                 |

7. **Step 3 of 5** allows you to add any other attachments. Once you have completed this step, select **Next**.

| Exit                               | 🍀 Apply for Job                      | ء                       |
|------------------------------------|--------------------------------------|-------------------------|
| Senior Director of Development     | Save as                              | a Draft Yrevious Next > |
| 1 Start<br>Complete                | Step 3 of 5: Attachments Attachments |                         |
| 2 Resume<br>Complete               | You have not added any attachments.  |                         |
| 3 Attachments<br>In Progress       | Add Attachment                       |                         |
| 4 Other ~                          |                                      |                         |
| 5 Review and Submit<br>Not Started |                                      |                         |

8. Complete the required **Questionnaire** in **Step 4 of 5**. Once you have completed this step, select **Next**.

| × Exit                                        | 🌞 Apply for Job 🛛 👻 🗧                                                                                                    | 1 |
|-----------------------------------------------|----------------------------------------------------------------------------------------------------|---|
| Senior Director of Development                |                                                                                                    |   |
|                                               | Seve as Duth Previous Next 3                                                                                                    | 4 |
| 1 Start<br>Complete                           | Step 4 of 5: Other - Questionnaire                                                                                                    |   |
| Complete                                      | Questionnaire (Required)                                                                                                    | 1 |
| 2 Resume<br>Complete                          | 1. Are you legally authoritant to work in the United States?                                                                                                    | 1 |
| 3 Attachments<br>Complete                     | - * Yes<br>© No                                                                                                    |   |
| Other     ^     ^                             | 2 State Law prohibits employment with the state for paciple who have defaulted on certain student loans, unless satisfactory repayment<br>arrangements have been made. Are you currently in default on a student loan? |   |
| Questionnaire<br>In Progress                  | © Yes<br>₩ No                                                                                                    |   |
| How did you find out about us?<br>Not Started | 3. Any you now, or have you ever been employed by the State of South Carolina?                                                                                                    |   |
| 5 Review and Submit<br>Not Started            | 0 No                                                                                                    |   |
|                                               | 4. Do you have a bachelor's degree?                                                                                                    |   |
|                                               | * Yes                                                                                                    |   |
|                                               | © No                                                                                                    | 1 |
|                                               | 8. Do you have any relatives employed with the State of South Carolina?                                                                                                    | 1 |
|                                               | © Yes                                                                                                    |   |
|                                               | * No                                                                                                    | 1 |
|                                               | 8. Are you at least 18 years of age?                                                                                                    |   |
|                                               | * Yes                                                                                                    |   |
|                                               | © No                                                                                                    | 1 |
|                                               | Open Ended Questions (Required)                                                                                                    | 1 |
|                                               | 1. How you ever been terminated or forced to resign from any (ob 7 grs, plaza explain. If no, type "No"                                                                                                    | 1 |
|                                               | No                                                                                                    |   |
|                                               | Word Count Total Words 0 2 How you ever been comvicted of any unlawful offense, other than a minor traffic violation? If yes, please explain. If no, please type "No" in the boot below.                               |   |
|                                               |                                                                                                    |   |
|                                               | Word Count Total Words 0                                                                                                    |   |

9. Complete the section "How did you find out about us?" Select Next.

| 🗶 Exit                                                    | 🏶 Apply for Job                                                                                                    |               | ۲   | :      |
|-----------------------------------------------------------|----------------------------------------------------------------------------------------------------|---------------|-----|--------|
| Senior Director of Development                            |                                                                                                    | Save as Draft | ous | Next > |
| 1 Start<br>Complete                                       | Step 4 of 5: Other - How did you find out about us? Referrals How did you learn of the job? Other Source (provide specific source below) |               |     |        |
| Complete<br>3 Attachments Complete                        | Specific Referral Source Neighbor                                                                                                    |               |     |        |
| Other     In Progress     Questionnaire                   |                                                                                                    |               |     |        |
| Complete<br>How did you find out about us?<br>In Progress |                                                                                                    |               |     |        |
| 5 Review and Submit<br>Not Started                        |                                                                                                    |               |     |        |

10. Step 5 of 5: Review and Submit your application.

| × Exit                         | 🏶 Apply for Job                                                            | ء 🗧 🗧                          |
|--------------------------------|----------------------------------------------------------------------------|--------------------------------|
| Senior Director of Development |                                                                            |                                |
|                                |                                                                            | Save as Draft                  |
| Senior Director of Development | Review your application and make any changes before submitting.            |                                |
|                                | Step 5 of 5: Review and Submit                                             |                                |
| 1 Start<br>Complete            | ✓ My Contact Information                                                   |                                |
| Resume                         | Email Address 1                                                            | 23 Maple St, Clemson, SC 29631 |
| 2 Resume<br>Complete           | Phone 864/656-3236 Contact Method                                          |                                |
| 3 Attachments<br>Complete      |                                                                            | Modify                         |
|                                | ✓ Online Screening Notice                                                  |                                |
| 4 Other ~                      |                                                                            |                                |
| Review and Submit              |                                                                            |                                |
| 5 In Progress                  | Resume Title MyResume.docx                                                 |                                |
|                                | Attached File My_Resume.docx                                               |                                |
|                                |                                                                            | Modify                         |
|                                | ✓ Cover Letter Attachment                                                  |                                |
|                                | Description My_Cover_Letter.docx                                           |                                |
|                                | Attached File My_Cover_Letter.docx                                         | 11.12                          |
|                                |                                                                            | Modify                         |
|                                | ✓ Attachments                                                              |                                |
|                                | You have not added any attachments.                                        |                                |
|                                |                                                                            | Modify                         |
|                                |                                                                            |                                |
|                                |                                                                            |                                |
|                                | How did you learn of the job? Other Source (provide specific source below) |                                |
|                                | Specific Referral Source Neighbor                                          |                                |
|                                |                                                                            | Modify                         |

#### 11. Verify Jobs Applied For.

|                                          | 🏶 Application Confirmation                           | 1 | Â | Q | ۲ | : | ø |
|------------------------------------------|------------------------------------------------------|---|---|---|---|---|---|
|                                          | You have successfully submitted your job application |   |   |   |   |   |   |
| Jobs Applied For                         |                                                      |   |   |   |   |   |   |
| Job Title Senior Director of Development | Posting Date 05/22/2019                              |   |   |   |   |   |   |
| Job ID 103809                            | Application Date 09/04/2019                          |   |   |   |   |   |   |
| Location Clemson University              |                                                      |   |   |   |   |   |   |
| Online Screening Results                 |                                                      |   |   |   |   |   |   |
| A Careers                                |                                                      |   |   |   |   |   |   |
| iew Submitted Application                |                                                      |   |   |   |   |   |   |
|                                          |                                                      |   |   |   |   |   |   |

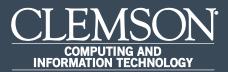

# Internal Applicant Apply for Job – w/out a resume.

Upon completion of this task, you will be able to apply for a job without a resume.

 Log in to PeopleSoft's HR homepage and select the compass icon to display the NavBar.

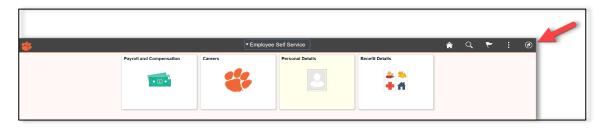

2. Navigate to **Self Service** > **Recruiting**.

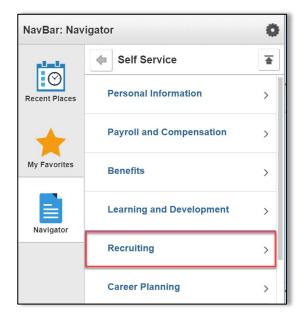

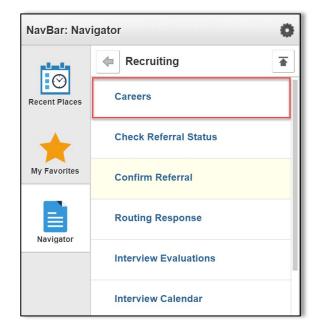

3. Navigate to **Self Service** > **Recruiting** > **Careers**.

4. Select **View All Jobs** and select the position that you would like to apply for.

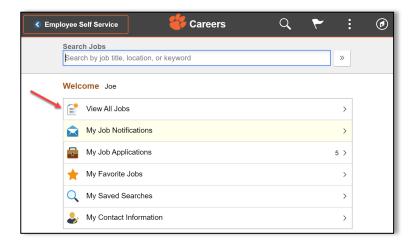

5. Select Apply for Job and select position desired.

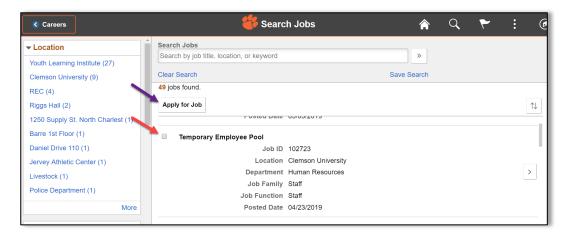

6. To start the process of applying for this job, you must agree to the terms and conditions in **Step 1 of 6**, then select **Next** or forward arrow in the banner to advance to the next step.

| 🗙 Exit                                         | 眷 Apply for Job                                                                                                    | : ۲                  |
|------------------------------------------------|----------------------------------------------------------------------------------------------------|----------------------|
| Temporary Employee Pool                        |                                                                                                    | Save as Draft Next > |
| 1 Start<br>In Progress                         | Step 1 of 6: Start<br>We believe in hing the very best. Our workplace experience sets us apart and makes us a great place to work. Our goal is to create an environment of<br>exceptional organizational values, customer service standards, and employee satisfaction.                                                                                                    |                      |
| 2 Resume<br>In Progress                        | exceptional organizational values, customer service samatatis, and employee saturation.<br>This job application allows you to attach a resume and has a number of sections, ranging from job preferences to work experience. The step-by-step process<br>will guide you through the application. Please fill in all information carefully and completely before submitting.                                                     |                      |
| 3 Education and Work Experience<br>In Progress | Before you begin the job application process, please read the Terms and Conditions carefully. By selecting the "I agree to the Terms and Conditions" checkboxy you indicate that you have read and understood these Terms and Conditions and acknowledge your agreement with them. If you do not agree, you will not be able to submit an application and should select the Edit button.                                        |                      |
| 4 Qualifications<br>In Progress                | We do business with the government; we must reach out to hire and provide equal opportunitly to qualified people with disabilities and protected veterans. To help us measure how well we are doing, you may voluntarily self-identify as having a disability or a protected veteran by updating your information from Self Service, Personal Information, and access the self identification pages for disability and veteran. |                      |
| 5 Other<br>Not Started                         | View Terms and Conditions                                                                                                    |                      |
| 6 Review and Submit<br>Not Started             |                                                                                                    |                      |

7. In **Step 2 of 6**, select **Next** or forward arrow in the banner to apply for a job without a resume.

| Exit                                           | 🏶 Apply for Job                                           | : 7                             |
|------------------------------------------------|-----------------------------------------------------------|---------------------------------|
| Temporary Employee Pool                        |                                                           | Save as Draft < Previous Next > |
| 1 Start<br>Complete                            | Step 2 of 6: Resume<br>Resume Attachment                  |                                 |
| 2 Resume<br>In Progress                        | You have not provided a resume.                           |                                 |
| 3 Education and Work Experience<br>In Progress | Attach Resume Cover Letter Attachment                     |                                 |
| 4 Qualifications<br>Not Started                | You have not provided a cover letter. Attach Cover Letter |                                 |
| 5 Other ~                                      |                                                           |                                 |
| 6 Review and Submit<br>Not Started             |                                                           |                                 |

8. To begin Step 3 of 6, select Add Work Experience.

| Exit                                           | 😽 Apply for Job 🏲                                               | :      |
|------------------------------------------------|-----------------------------------------------------------------|--------|
| Temporary Employee Pool                        |                                                                 |        |
|                                                | Save as Draft CPrevious                                         | Next > |
| 1 Start<br>Complete                            | Step 3 of 6: Education and Work Experience<br>Work Experience   |        |
| 2 Resume<br>Complete                           | You have not added any work experience. Add Work Experience     |        |
| 3 Education and Work Experience<br>In Progress | Education Degree                                                |        |
| 4 Qualifications<br>Not Started                | You have not added any education degree. Add Education Degree   |        |
| 5 Other ~                                      | Volunteer Service                                               |        |
| 6 Review and Submit<br>Not Started             | You have not added any volunteer service. Add Volunteer Service |        |

|        | Exit<br>porary Employee Pool                  |                 | Cancel 🥞          | Edit Work Experience                               | Done 🔶 |               | ۴        | :      |
|--------|-----------------------------------------------|-----------------|-------------------|----------------------------------------------------|--------|---------------|----------|--------|
|        |                                               |                 | *Start Date       | 02/16/2005                                         | ^      | Save as Draft | Previous | Next > |
| 1      | Start                                         | Step 3 of 6:    | End Date          | 12/03/2009                                         |        |               |          | *      |
| $\sim$ | Complete                                      | Work Experier   | *Employer         | Disney World Inc.                                  |        |               |          |        |
| 2      | Resume<br>Complete                            | +               | *Ending Job Title | Wizard of Light Bulb Momer                         |        |               |          |        |
|        |                                               | Employer        | Supervisor        | Mickey Mouse                                       | ate    | End Date      |          |        |
| 3      | Education and Work Experience<br>In Progress  | Disney World Ir | Supervisor Email  | MM@Disney.com                                      | 005    | 12/03/2009    | >        |        |
| 4      | Qualifications<br>Not Started                 | Clemson Unive   | Supervisor Phone  | 888/555-9999                                       | 010    | 09/16/2019    | >        |        |
| $\sim$ | Not Started                                   | Education De    | OK to contact?    | Yes                                                |        |               |          |        |
| 5      | Other Vite Vite Vite Vite Vite Vite Vite Vite | You have not    | End Pay           | \$100,000.00                                       |        |               |          |        |
|        | Review and Submit                             | Add Educ        | Currency          | USD Q                                              |        |               |          |        |
| 6      | Not Started                                   | _               | Freq              | Annual 🔻                                           |        |               |          |        |
|        |                                               | Volunteer Ser   |                   | Came up with all of the creative ideas for Disney. |        |               |          |        |
|        |                                               | Add Volum       | Description       |                                                    | -      |               |          |        |

9. Enter past work history and select **Done**.

10. For additional job history, select the "+" under **Work Experience**. To edit information that you have entered previously, select the **right arrow** on the row you wish to edit.

| × Exit                                         |                             | 眷 Apply for Job              |            |                     | ۲ :           |
|------------------------------------------------|-----------------------------|------------------------------|------------|---------------------|---------------|
| Temporary Employee Pool                        |                             |                              |            |                     |               |
|                                                |                             |                              |            | Save as Draft < Pre | evious Next > |
| 1 Start<br>Complete                            | Step 3 of 6: Education      | and Work Experience          |            |                     |               |
|                                                | Work Experience             |                              |            |                     |               |
| 2 Resume<br>Complete                           | +                           |                              |            |                     |               |
|                                                | Employer                    | Job Title                    | Start Date | End Date            |               |
| 3 Education and Work Experience<br>In Progress | Disney World Inc.           | Wizard of Light Bulb Moments | 02/16/2005 | 12/03/2009          | >             |
| 4 Qualifications<br>Not Started                | Clemson University          | Initiative Officer           | 01/07/2010 | 09/16/2019          | >             |
| 5 Other                                        | Education Degree            |                              |            |                     |               |
| 5 Not Started                                  | You have not added any edu  | cation degree.               |            |                     |               |
| 6 Review and Submit<br>Not Started             | Add Education Degree        |                              |            |                     |               |
|                                                | Volunteer Service           |                              |            |                     |               |
|                                                | You have not added any volu | inteer service.              |            |                     |               |
|                                                | Add Volunteer Service       |                              |            |                     |               |

11. For educational information, select **Add Education Degree** under the Education Degree section.

| × Exit                                                  |                                                  | 🍀 Apply for Job                           |                          |                        | ۲     | :      |
|---------------------------------------------------------|--------------------------------------------------|-------------------------------------------|--------------------------|------------------------|-------|--------|
| Temporary Employee Pool                                 |                                                  |                                           |                          | Save as Draft 🛛 🗶 Prev | rious | Next > |
| 1 Start<br>Complete                                     | Work Experience                                  | n and Work Experience                     |                          |                        |       |        |
| 2 Resume<br>Complete<br>3 Education and Work Experience | Employer Disney World Inc.                       | Job Title<br>Wizard of Light Bulb Moments | Start Date<br>02/16/2005 | End Date               |       |        |
| In Progress     Qualifications     Not Started          | Clemson University                               | Initiative Officer                        | 01/07/2010               | 09/16/2019             | >     |        |
| 5 Other<br>Not Started                                  | Education Degree<br>You have not added any edu   | ucation degree.                           |                          |                        |       |        |
| 6 Review and Submit<br>Not Started                      | Add Education Degree                             |                                           |                          |                        |       |        |
|                                                         | You have not added any vol Add Volunteer Service | unteer service.                           |                          |                        |       |        |

12. Enter educational information and select **Done**.

| × Exit                             |                 |                       | 📽 Δnniv for .I      |        |      |      |               | ٣          |        |
|------------------------------------|-----------------|-----------------------|---------------------|--------|------|------|---------------|------------|--------|
| Temporary Employee Pool            |                 | Cancel 🥰              | Add Education       | Degree | Done |      |               |            |        |
|                                    |                 | *Effective Date       | 06/06/1981          |        |      |      | Save as Draft | < Previous | Next > |
| 1 Start                            | Work Experier   | *Education Degree     | DEGREE_010          | Q      |      |      |               |            |        |
| Complete                           | +               | Area of Study (Major) | High School Diploma | 1      |      |      |               |            |        |
| 2 Resume<br>Complete               | Employer        | GPA                   | 3.7                 |        |      | ate  | End Date      |            |        |
| Education and Work Experience      | Disney World Ir | Graduated             | Yes                 |        |      | :005 | 12/03/2009    | >          |        |
| 3 In Progress                      | Clemson Unive   | School Name           | Oxford Academy      | 1      |      | :010 | 09/16/2019    | >          |        |
| 4 Qualifications<br>Not Started    | Education De    |                       |                     |        |      |      |               |            |        |
| 5 Other                            | You have not    |                       |                     |        |      |      |               |            |        |
| Not Started                        | Add Educ        |                       |                     |        |      |      |               |            |        |
| 6 Review and Submit<br>Not Started | Volunteer Ser   |                       |                     |        |      |      |               |            |        |
|                                    | You have not    |                       |                     |        |      |      |               |            |        |
|                                    | Add Volur       |                       |                     |        |      |      |               |            |        |

13. To add educational information, select the "+", enter the information and select **Done**.

| × Exit                                         |                                                    | 眷 Apply for Job              |                       |                | ۲          | :      |
|------------------------------------------------|----------------------------------------------------|------------------------------|-----------------------|----------------|------------|--------|
| Temporary Employee Pool                        |                                                    |                              |                       |                |            |        |
|                                                |                                                    |                              |                       | Save as Draft  | < Previous | Next > |
| 1 Start                                        | Employer                                           | Job Title                    | Start D               | ate End Date   |            |        |
| Complete                                       | Disney World Inc.                                  | Wizard of Light Bulb Moments | 02/16/2               | 005 12/03/2009 | >          |        |
| 2 Resume<br>Complete                           | Clemson University                                 | Initiative Officer           | 01/07/2               | 010 09/16/2019 | >          |        |
| 3 Education and Work Experience<br>In Progress | Education Degree                                   |                              |                       |                |            |        |
| 4 Qualifications<br>Not Started                | Education Degree                                   |                              | Area of Study (Major) |                |            |        |
| 5 Other                                        | High School or Equivalent                          |                              | High School Diploma   |                | >          |        |
| 5 Not Started                                  | 1st Bachelor's Degree                              |                              | Marketing             |                | >          |        |
| 6 Review and Submit<br>Not Started             | Volunteer Service                                  |                              |                       |                |            |        |
|                                                | You have not added any volun Add Volunteer Service | teer service.                |                       |                |            |        |

14. To enter volunteer service, select **Add Volunteer Service**. Enter the information and select **Done**.

| Exit                                           |                               | 🍀 Apply for Job              |                       |               | ۲          | :      |
|------------------------------------------------|-------------------------------|------------------------------|-----------------------|---------------|------------|--------|
| Temporary Employee Pool                        |                               |                              |                       |               |            |        |
|                                                |                               |                              |                       | Save as Draft | < Previous | Next > |
| 1 Start<br>Complete                            | Employer                      | Job Title                    | Start Date            | End Date      |            | •      |
|                                                | Disney World Inc.             | Wizard of Light Bulb Moments | 02/16/2005            | 12/03/2009    | >          |        |
| 2 Resume<br>Complete                           | Clemson University            | Initiative Officer           | 01/07/2010            | 09/16/2019    | >          |        |
| 3 Education and Work Experience<br>In Progress | Education Degree              |                              |                       |               |            |        |
| 4 Qualifications<br>Not Started                | Education Degree              |                              | Area of Study (Major) |               |            |        |
| 5 Other                                        | High School or Equivalent     |                              | High School Diploma   |               | >          |        |
| 5 Not Started                                  | 1st Bachelor's Degree         |                              | Marketing             |               | >          |        |
| 6 Review and Submit<br>Not Started             | Volunteer Service             |                              |                       |               |            | -      |
|                                                | You have not added any volunt | eer service.                 |                       |               |            |        |
|                                                | Add Volunteer Service         |                              |                       |               |            |        |

| ×      | Exit                                         |                  | alla                 | Annly for .loh            |      |               | ٣          | :      |
|--------|----------------------------------------------|------------------|----------------------|---------------------------|------|---------------|------------|--------|
| Ten    | nporary Employee Pool                        |                  | Cancel 🥰             | Add Volunteer Service     | Done |               |            |        |
|        |                                              |                  | *Effective Date      | 10/16/2008                |      | Save as Draft | < Previous | Next > |
| 1      | Start                                        | Employer         | *Volunteer Service   | VOL_010 Q                 | ate  | End Date      |            | ^      |
| $\sim$ | Complete                                     | Disney World In  | Organization         | Humane Society of America | 005  | 12/03/2009    | >          |        |
| 2      | Resume<br>Complete                           | Clemson Unive    | Role                 | Saving 4 legged friends   | 010  | 09/16/2019    | >          |        |
| 3      | Education and Work Experience<br>In Progress | Education De     | Years of Involvement | 21                        |      |               |            |        |
| 4      | Qualifications<br>Not Started                | Education Deg    |                      |                           |      |               |            |        |
| 5      | Other                                        | High School or   |                      |                           |      |               | >          |        |
| 9      | Not Started                                  | 1st Bachelor's I |                      |                           |      |               | >          |        |
| 6      | Review and Submit<br>Not Started             | Volunteer Ser    |                      |                           |      |               |            |        |
|        |                                              | You have not     |                      |                           |      |               |            |        |
|        |                                              | Add Volur        |                      |                           |      |               |            |        |

15. For additional **Volunteer Service**, select the "+", enter the information and select **Done**.

| × Exit                             |                           | 眷 Apply for Job              |                       |               | ٣          |        |
|------------------------------------|---------------------------|------------------------------|-----------------------|---------------|------------|--------|
| Temporary Employee Pool            |                           |                              |                       |               |            |        |
|                                    |                           |                              |                       | Save as Draft | < Previous | Next > |
| 1 Start<br>Complete                | Disney World Inc.         | Wizard of Light Bulb Moments | 02/16/2005            | 12/03/2009    | >          |        |
| 2 Resume                           | Clemson University        | Initiative Officer           | 01/07/2010            | 09/16/2019    | >          |        |
| Complete                           | Education Degree          |                              |                       |               |            |        |
| In Progress                        | Education Degree          |                              | Area of Study (Major) |               |            |        |
| 4 Qualifications<br>Not Started    | High School or Equivalent |                              | High School Diploma   |               | >          |        |
| 5 Other ~                          | 1st Bachelor's Degree     |                              | Marketing             |               | >          |        |
| 6 Review and Submit<br>Not Started | Volunteer Service         |                              |                       |               |            |        |
|                                    | Volunteer Service         |                              |                       |               |            |        |
|                                    | 1st Volunteer Activity    |                              |                       |               | >          |        |

16. When **Step 3** is complete, select **Next** or forward arrow in the banner to advance to the next step.

| × Exit                                         |                                               | 眷 Apply for Job              |                                              |               | ۲          | :      |
|------------------------------------------------|-----------------------------------------------|------------------------------|----------------------------------------------|---------------|------------|--------|
| Temporary Employee Pool                        |                                               |                              |                                              | Save as Draft | < Previous | Next > |
| 1 Start<br>Complete                            | Disney World Inc.                             | Wizard of Light Bulb Moments | 02/16/2005                                   | 12/03/2009    | >          |        |
| 2 Resume<br>Complete                           | Clemson University                            | Initiative Officer           | 01/07/2010                                   | 09/16/2019    | >          |        |
| 3 Education and Work Experience<br>In Progress | Education Degree                              |                              |                                              |               |            |        |
| 4 Qualifications<br>Not Started                | Education Degree<br>High School or Equivalent |                              | Area of Study (Major)<br>High School Diploma |               | >          |        |
| 5 Other ~                                      | 1st Bachelor's Degree                         |                              | Marketing                                    |               | >          |        |
| 6 Review and Submit<br>Not Started             | Volunteer Service                             |                              |                                              |               |            |        |
|                                                | Volunteer Service                             |                              |                                              |               |            |        |
|                                                | 1st Volunteer Activity                        |                              |                                              |               | >          |        |

17. Step 4 of 6 allows you to enter Certifications, Job Related Skills, Licenses, and Language Skills. Once all relevant information has been entered, select Next or forward arrow in the banner to advance to the next step.

| × Exit                                      | 🍪 Apply for Job                            | r                       | :      |
|---------------------------------------------|--------------------------------------------|-------------------------|--------|
| Temporary Employee Pool                     |                                            |                         |        |
|                                             | Save                                       | e as Draft < Previous N | lext > |
| 1 Start<br>Complete                         | Step 4 of 6: Qualifications                |                         |        |
|                                             | Certifications                             |                         |        |
| 2 Resume<br>Complete                        | You have not added any certifications.     |                         |        |
| 3 Education and Work Experience<br>Complete | Add Certifications                         |                         |        |
|                                             | Job Related Skills                         |                         |        |
| 4 Qualifications<br>In Progress             | You have not added any job related skills. |                         |        |
| 5 Other                                     | Add Job Related Skills                     |                         |        |
| Not Started                                 | Licenses                                   |                         |        |
| 6 Review and Submit<br>Not Started          | You have not added any licenses.           |                         |        |
|                                             | Add Licenses                               |                         |        |
|                                             | Language Skills                            |                         |        |
|                                             | You have not added any language skills.    |                         |        |
|                                             | Add Language Skills                        |                         |        |

 In order to complete your application, you need to identify at least 3 references in Step 5 of 6. Select Add Reference. Complete the required information and select Done. Select Next or forward arrow in the banner to advance to the next step.

|   |                                                  |   | Save as Draft < Previous Next >                                                                                                    |
|---|--------------------------------------------------|---|----------------------------------------------------------------------------------------------------|
| 1 | Start<br>Complete                                | * | Step 5 of 6: Other - References<br>References (Required)                                                                                                    |
| 2 | Resume<br>Complete                               |   | Resterinces (required)<br>In order to complete your application, you need to identify at least 3 references. At least 2 of your references must be, or have been, your direct<br>managers. |
| 3 | Education and Work<br>Experience<br>Complete     |   | Add Reference                                                                                                    |
| 4 | Qualifications<br>Complete                       |   |                                                                                                    |
| 5 | Other ^                                          |   |                                                                                                    |
|   | References<br>In Progress                        |   |                                                                                                    |
|   | Questionnaire<br>Not Started                     |   |                                                                                                    |
|   | How did you find out about<br>us?<br>Not Started |   |                                                                                                    |

| Cancel                | Add Reference            | Done     |
|-----------------------|--------------------------|----------|
| Reference Information |                          | <u> </u> |
| Reference information |                          |          |
| *Reference Type       | Professional •           |          |
| *Reference Name       | Minnie Mouse             |          |
| *Title                | Executive Vice President |          |
| Employer              | Disney                   |          |
| Phone                 | 888/555-3434             |          |
| Email Address         | mimouse@disney.com       |          |
| Address               |                          |          |
| Country               | United States            | ,        |
| Address 1             | 345 Fun Avenue           |          |
| Address 2             |                          |          |
| Address 3             |                          |          |
| City                  | Orlando                  |          |
| State                 | Florida •                |          |
| Postal                | 49567                    |          |
| County                | Orlando                  |          |
|                       |                          | w.       |

19. Complete the required **Questionnaire** in **Step 5 of 6**. Once you have completed this step, select **Next** or forward arrow in the banner to advance to the next step.

| 114                                      | S Apply for Jula                                                                                                    | 1 1      |
|------------------------------------------|----------------------------------------------------------------------------------------------------|----------|
| Temperaty, Employee, Pool                | and the                                                                                                    | at Sec.3 |
| Int Control                              | Tag 5 vf. 8 Ottar - Questionnaire                                                                                                    |          |
| 1 Anna                                   | Subdiverse pictors                                                                                                    |          |
| 🗢 Conside                                | # %s:                                                                                                    |          |
| Ecosition and Work Experiment<br>Compile | 5 M                                                                                                    |          |
| Gardifications     Conjúre               | 1 bits year was had by passed and you have and any and durational, was washed by page of<br>waspertain too any nour had a you wash to fail too?                                                                                                    |          |
| Der .                                    |                                                                                                    |          |
| Arbanae:                                 | 1 any kitiku misel with the state of the Basel constant                                                                                                    |          |
| Conjóre                                  | * Ni                                                                                                    |          |
| Garctonaire<br>In Program                | 0 M                                                                                                    |          |
| How did you find out about unit          | A city of the standard is depart                                                                                                    |          |
| in Pognas                                | 5.0                                                                                                    |          |
| Review and lubrit     Net Stated         | Later as which is which a which we may be a share the payment and the same to be a share the same that a share the same that a share the same that a share that a share that a |          |
|                                          | 15                                                                                                    |          |
|                                          | 5 %                                                                                                    |          |
|                                          | 8. Department problems enablished with the block of basis of a second second se                                                                                                    |          |
|                                          |                                                                                                    |          |
|                                          | # 55                                                                                                    |          |
|                                          | 3.Aoyuu iluuliisuu dugat                                                                                                    |          |
|                                          | 9 %i<br>9 %                                                                                                    |          |
|                                          | 1.0 patients to 0.0 digitized                                                                                                    |          |
|                                          | A superior approximation of the second second second second second second second second second second second se                                                                                                    |          |
|                                          | 3 M                                                                                                    |          |
|                                          | Oper Erste Custon (Repuis)                                                                                                    |          |
|                                          | 1. Simily particular bifunction and protocol participation and protocol participation and protocol     |          |
|                                          | ю                                                                                                    |          |
|                                          |                                                                                                    |          |
|                                          | Nerder harmon t                                                                                                    |          |
|                                          | E ten ya ne na sanahi ofen ya anafu dalema dare ha sanah afa ha sanah afa ha sanah ya na ya na                                                                                                    |          |
|                                          | la la la la la la la la la la la la la l                                                                                                    |          |
|                                          |                                                                                                    |          |
|                                          | Methani                                                                                                    |          |

20. Complete the section "**How did you find out about us?**" Select **Next** or forward arrow in the banner to advance to the next step.

| × Exit                                           | 鎀 Apply for Job                                         |                 | ~~            | : |
|--------------------------------------------------|---------------------------------------------------------|-----------------|---------------|---|
| Temporary Employee Pool                          |                                                         |                 |               |   |
| Complete                                         |                                                         | Save as Draft < | Previous Next | > |
|                                                  | Step 5 of 6: Other - How did you find out about us?     |                 |               |   |
| 2 Resume<br>Complete                             | Referrals                                               |                 |               |   |
| Education and Work                               | How did you learn of the job? Inside Higher Education • |                 |               |   |
| 3 Experience<br>Complete                         | Specific Referral Source                                |                 |               |   |
| 4 Qualifications<br>Complete                     |                                                         |                 |               |   |
| 5 Other ^                                        |                                                         |                 |               |   |
| References<br>Complete                           |                                                         |                 |               |   |
| Questionnaire<br>Complete                        |                                                         |                 |               |   |
| How did you find out about<br>us?<br>In Progress |                                                         |                 |               |   |
| 6 Review and Submit<br>Not Started               |                                                         |                 |               |   |

- ~ Temporary Employee Pool Save as Draft < Previous Submit our application and make any changes before sul 1 Start Complete Step 6 of 6: Review and Submit 2 Resume Complete - My Contact Information Address 222 Champions Ave, Clemson, SC 29634 Email Tigers@clemson.edu 3 Education and Work Experience Complete Phone 864/222-6666 Contact Method Email Modify 4 Qualifications Complete Online Screening Notice 5 Other Complete Resume Attachment  $\sim$ Cover Letter Attachment 6 Review and Submit In Progress Work Experience Education Degree Volunteer Service Licenses Certifications Language Skills Job Related Skills References Referrals
- 21. Step 6 of 6: Review and Submit your application.

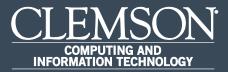

#### View Compensation History

Upon completion of this task, you will be able to view your compensation history.

 Log in to PeopleSoft's HR homepage and select the compass icon to display the NavBar.

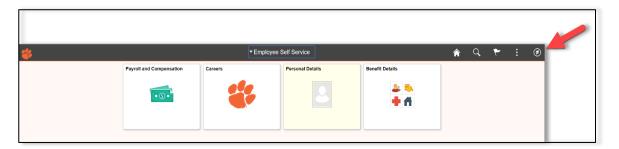

2. Navigate to Self Service > Payroll and Compensation.

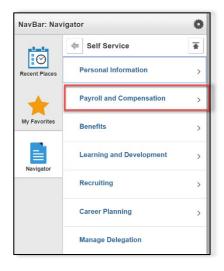

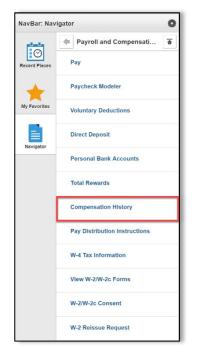

3. Navigate to Self Service > Payroll and Compensation > Compensation History.

#### 4. Verify data.

| Apply Reset               | Compensation His | story     |                         |                                 |                 |         |                               |   |
|---------------------------|------------------|-----------|-------------------------|---------------------------------|-----------------|---------|-------------------------------|---|
|                           | View Chart       |           |                         |                                 |                 |         |                               |   |
| Grid Display Options      | Date of Change   | Amount    | Salary Change<br>Amount | Salary Change<br>Percent Source | Туре            | Currenc | y Job Title                   |   |
| Annual                    | 06/16/2016       | 89,956.00 | 2,831.00                | 3.2 Base Salary                 | Pay Rate Change | USD     | Info Sys Business Analyst III | > |
| ew In<br>ssued Currency • | 06/16/2014       | 87,125.00 | 1,708.00                | 2.0 Base Salary                 | Pay Rate Change | USD     | Sr Applications Analyst       | > |
| Filter Options            | 06/22/2012       | 85,417.00 | 2,487.00                | 3.0 Base Salary                 | Pay Rate Change | USD     | Sr Applications Analyst       | > |
| ource                     | 06/27/2008       | 82,930.00 | 821.00                  | 1.0 Base Salary                 | Pay Rate Change | USD     | Sr Applications Analyst       | > |
| /pe                       | 03/07/2008       | 82,109.00 |                         | 0.0 Base Salary                 | Pay Rate Change | USD     | Sr Applications Analyst       | > |
| T                         | 06/29/2007       | 82,109.00 | 2,391.00                | 3.0 Base Salary                 | Pay Rate Change | USD     | Sr Applications Analyst       | > |
| ob Title                  | 03/09/2007       | 79,718.00 |                         | 0.0 Base Salary                 | Pay Rate Change | USD     | Sr Applications Analyst       | > |
| ime Period                | 06/30/2006       | 79,718.00 | 2,321.00                | 3.0 Base Salary                 | Pay Rate Change | USD     | Sr Applications Analyst       | > |
|                           | 03/10/2006       | 77,397.00 |                         | 0.0 Base Salary                 | Pay Rate Change | USD     | Sr Applications Analyst       | > |
|                           | 06/17/2005       | 77,397.00 | 2,976.00                | 4.0 Base Salary                 | Pay Rate Change | USD     | Sr Applications Analyst       | > |
|                           | 03/11/2005       | 74,421.00 |                         | 0.0 Base Salary                 | Pay Rate Change | USD     | Sr Applications Analyst       | > |
|                           | 07/16/2004       | 74,421.00 | 11,081.00               | 17.5 Base Salary                | Pay Rate Change | USD     | Sr Applications Analyst       | > |
|                           | 06/18/2004       | 63,340.00 | 1,844.00                | 3.0 Base Salary                 | Pay Rate Change | USD     | Sr Applications Analyst       | > |
|                           | 03/12/2004       | 61,496.00 |                         | 0.0 Base Salary                 | Pay Rate Change | USD     | Sr Applications Analyst       | > |
|                           | 03/14/2003       | 61,496.00 |                         | 0.0 Base Salary                 | Pay Rate Change | USD     | Sr Applications Analyst       |   |

To view a different job compensation history, use drop down list under Filter
 Options on left side menu then select Apply.

| fo Sys Business Analyst    | III   |    |                  |           |                         |                                 |                 |          |                         |  |
|----------------------------|-------|----|------------------|-----------|-------------------------|---------------------------------|-----------------|----------|-------------------------|--|
| Apply                      | Reset |    | Compensation His | tory      |                         |                                 |                 |          |                         |  |
|                            |       |    | View Chart       |           |                         |                                 |                 |          |                         |  |
| Grid Display Opti          | ons   |    | Date of Change   | Amount    | Salary Change<br>Amount | Salary Change<br>Percent Source | Туре            | Currency | Job Title               |  |
| Salary Frequency<br>Annual | •     |    | 03/03/2000       | 50,052.00 | Anount                  | 0.0 Base Salary                 | Pay Rate Change | USD      | Applications Analyst II |  |
| View In<br>Issued Currency | •     |    | 02/18/2000       | 50,052.00 | 26.00                   | 0.1 Base Salary                 | Pay Rate Change | USD      | Applications Analyst II |  |
| Filter Options             |       |    | 10/01/1999       | 50,026.00 | 26.00                   | 0.1 Base Salary                 | Pay Rate Change | USD      | Applications Analyst II |  |
| Source                     |       |    | 10/01/1999       | 50,000.00 |                         | 0.0 Base Salary                 | Pay Rate Change | USD      | Applications Analyst II |  |
| Туре                       |       |    | 08/20/1999       | 50,000.00 | 2,620.00                | 5.5 Base Salary                 | Pay Rate Change | USD      | Applications Analyst II |  |
| Job Title                  | •     |    | 08/20/1999       | 47,380.00 | 6,180.00                | 15.0 Base Salary                | Pay Rate Change | USD      | Applications Analyst II |  |
| Applications Analyst       | 11. • | 11 | 06/25/1999       | 41,200.00 | 1.200.00                | 3.0 Base Salary                 | Pay Rate Change | USD      | Applications Analyst II |  |

6. Click right arrow for more detail.

|                                           | Compensation His | tory      |                         |                                 |                 |          |                         |     | т   |
|-------------------------------------------|------------------|-----------|-------------------------|---------------------------------|-----------------|----------|-------------------------|-----|-----|
| Apply Reset                               | View Chart       |           |                         |                                 |                 |          |                         |     | . I |
| Grid Display Options     Salary Frequency | Date of Change   | Amount    | Salary Change<br>Amount | Salary Change<br>Percent Source | Туре            | Currency | / Job Title             |     |     |
| Annual •                                  | 03/03/2000       | 50,052.00 |                         | 0.0 Base Salary                 | Pay Rate Change | USD      | Applications Analyst II | s 🤞 | 1   |
| Issued Currency •                         | 02/18/2000       | 50,052.00 | 26.00                   | 0.1 Base Salary                 | Pay Rate Change | USD      | Applications Analyst II | >   |     |
| Filter Options                            | 10/01/1999       | 50,026.00 | 26.00                   | 0.1 Base Salary                 | Pay Rate Change | USD      | Applications Analyst II | >   |     |
| Source                                    | 10/01/1999       | 50,000.00 |                         | 0.0 Base Salary                 | Pay Rate Change | USD      | Applications Analyst II | >   |     |
| Туре                                      | 08/20/1999       | 50,000.00 | 2,620.00                | 5.5 Base Salary                 | Pay Rate Change | USD      | Applications Analyst II | >   |     |
| •<br>Job Title                            | 08/20/1999       | 47,380.00 | 6,180.00                | 15.0 Base Salary                | Pay Rate Change | USD      | Applications Analyst II | >   |     |
| Applications Analyst II •                 | 05/25/1999       | 41,200.00 | 1,200.00                | 3.0 Base Salary                 | Pay Rate Change | USD      | Applications Analyst II | >   |     |

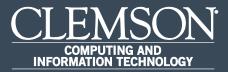

### Set-Up Direct Deposit Account

Upon completion of this task, you will be able to set-up your direct deposit.

 Log in to PeopleSoft's HR homepage and select the compass icon to display the NavBar.

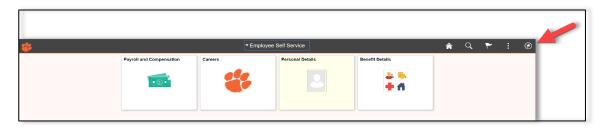

2. Navigate to **Self Service** > **Payroll and Compensation**.

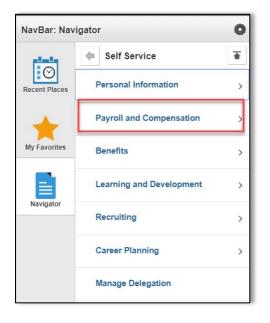

3. Navigate to Self Service > Payroll and Compensation > Direct Deposit.

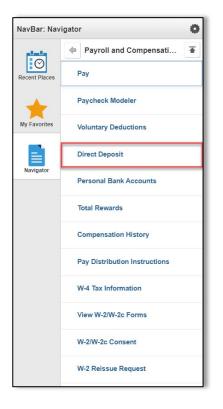

4. Select **OK** for Direct Deposit Authorization.

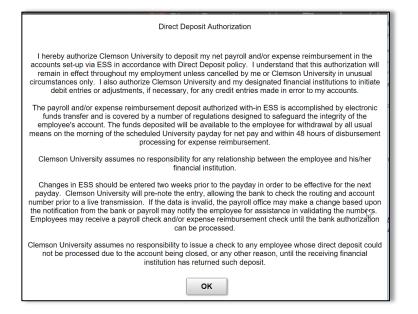

5. If you have more than one account, be sure that you have designated one account to be the **Deposit Type Balance**.

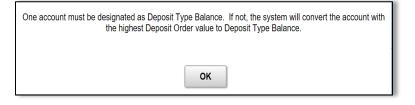

6. Add Account information and select Save.

| Cancel                | 眷 Add Account    | Save |      |
|-----------------------|------------------|------|------|
| *Nickname             | Tony             |      | 1    |
| *Payment Method       | Direct Deposit ~ |      |      |
| Bank                  |                  |      |      |
| Routing Number        | 253978730        | 0    |      |
| Account Number        | 123456789        |      |      |
| Retype Account Number | 123456789        |      |      |
| Pay Distribution      |                  |      |      |
| *Account Type         | Checking ~       |      |      |
| *Deposit Type         | Percent ~        |      | nt . |
| Percent               | 100.00           |      |      |
|                       |                  |      |      |
|                       |                  |      |      |
|                       |                  |      |      |

#### 7. Confirm **Direct Deposit** information.

| 🔇 Employ | ee Self Service |                | 🍀 Dire         | ect Deposit    | posit 🏫 🔍    |       |            |     |  | ۲ |
|----------|-----------------|----------------|----------------|----------------|--------------|-------|------------|-----|--|---|
| Direct D | Deposit         |                |                |                |              |       |            |     |  |   |
| Accounts |                 |                |                |                |              |       |            |     |  |   |
| Order    | Nickname        | Payment Method | Routing Number | Account Number | Account Type | Amou  | nt/ Percen | ıt  |  |   |
| Last     | Checking999     | Direct Deposit | 253978730      | 456321987      | Checking     | Remai | ning Balar | nce |  |   |
|          |                 |                |                |                |              |       |            |     |  |   |

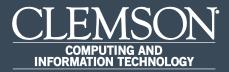

### **Declare Disability Status**

Upon completion of this task, you will be able to voluntarily declare your disability status.

 Log in to PeopleSoft's HR homepage and select the compass icon to display the NavBar.

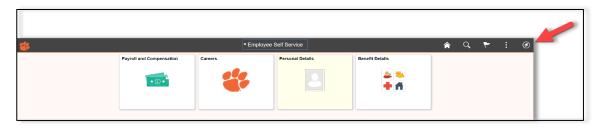

2. Navigate to **Self Service** > **Personal Information**.

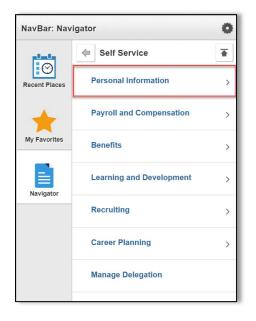

- NavBar: Navigator
- 3. Navigate to Self Service > Personal Information > Personal Details.

4. Navigate to Self Service > Personal Information > Personal Details > Disability.

| C Employee Self Service                      |
|----------------------------------------------|
| Joe Tiger ⊙<br>Info Sys Business Analyst III |
| Addresses                                    |
| Contact Details                              |
| Aarital Status                               |
| E Name                                       |
| Number 2018 Ethnic Groups                    |
| C Emergency Contacts                         |
| Additional Information                       |
| ر Disability                                 |
| 4 Veteran Status                             |

5. Select valid Self-Identification Option, then select **Submit**.

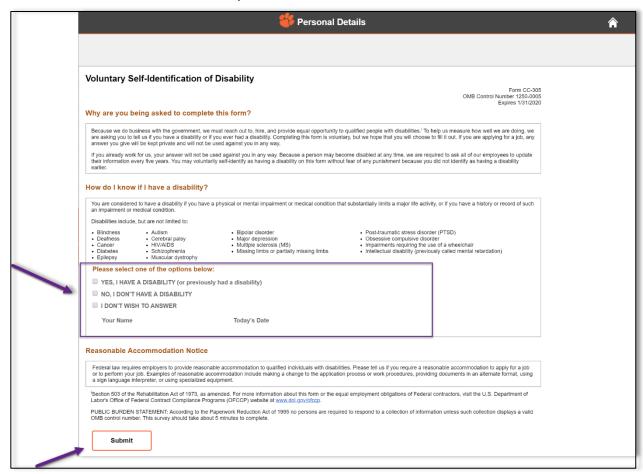

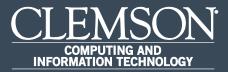

## Edit Direct Deposit Account

Upon completion of this task, you will be able to edit your direct deposit.

 Log in to PeopleSoft's HR homepage and select the compass icon to display the NavBar.

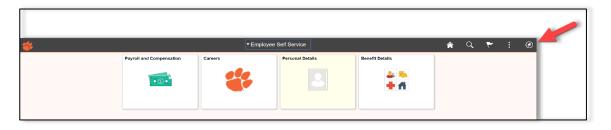

2. Navigate to **Self Service** > **Payroll and Compensation**.

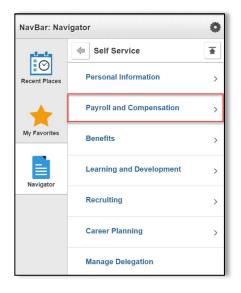

3. Navigate to Self Service > Payroll and Compensation > Direct Deposit.

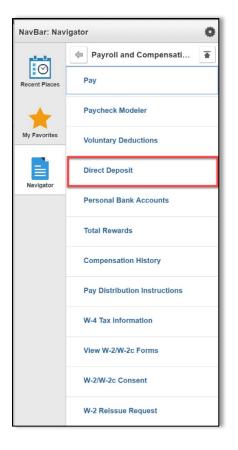

#### 4. Select OK for Direct Deposit Authorization.

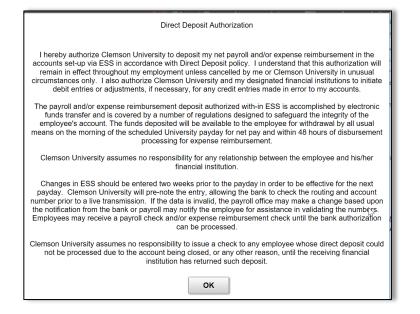

5. If you have more than one account, be sure that you have designated one account to be the **Deposit Type Balance**.

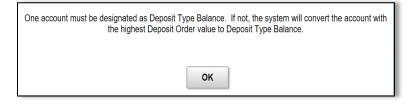

6. Select the right arrow (>) at the end of the row of information on the Direct Deposit screen.

| C Employe | ee Self Service |                | 眷 Dire         | ect Deposit    |              | 🏫 Q 🏲             | : Ø |    |
|-----------|-----------------|----------------|----------------|----------------|--------------|-------------------|-----|----|
| Direct De |                 | ð              |                |                |              |                   |     |    |
| Accounts  |                 |                |                |                |              |                   |     | Ι. |
| Order     | Nickname        | Payment Method | Routing Number | Account Number | Account Type | Amount/ Percent   |     |    |
| Last      | Checking999     | Direct Deposit | 253978730      | 47866135       | Checking     | Remaining Balance | >   |    |
|           |                 |                |                |                |              |                   |     |    |

 Select the edit button beside the Account Number field on the Edit Account page. Edit all of the fields that need to be changed after editing the account number. Remove any account that needs to be removed by selecting the Remove button.

| Cancel                |                   | Save     |
|-----------------------|-------------------|----------|
| *Nickname             | Checking999       |          |
| *Payment Method       | Direct Deposit ~  |          |
| Bank                  |                   |          |
| Routing Number        | 253978730         | 0        |
| Account Number        | 47866135          | <i>*</i> |
| Retype Account Number |                   |          |
| Pay Distribution      |                   |          |
| *Account Type         | Checking ~        |          |
| *Deposit Type         | Remaining Balance |          |
|                       | Remove            |          |

8. Once you save your information, verify information on the next screen.

| 🔇 Employe | ee Seltervice |                | 🍀 Dire         | ect Deposit    |              | n C         | ۲     | ( |
|-----------|---------------|----------------|----------------|----------------|--------------|-------------|-------|---|
| Direct D  | eposit        |                |                |                |              |             |       |   |
| Accounts  |               |                |                |                |              |             |       |   |
| Order     | Nickname      | Payment Method | Routing Number | Account Number | Account Type | Amount/ Pe  | ent   |   |
| Last      | Checking999   | Direct Deposit | 253978730      | 456321987      | Checking     | Remaining E | lance |   |
|           |               |                |                |                |              |             |       |   |
|           |               |                |                |                |              |             |       |   |

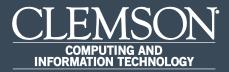

# Enable Your Homepage by Adding Tiles

Upon completion of this task, you will be able to enable your Hompage by adding tiles.

1. Log in to PeopleSoft's **HR** homepage and select the **Actions List** (three vertical dots at the top right of the page).

| 8 | Payroll and Componsation | Careers | Personal Details | Bonefit Details | * | a r |  |
|---|--------------------------|---------|------------------|-----------------|---|-----|--|

2. From the Homepage, the **Actions List** allows you to personalize your Homepage, change the settings through **My Preferences**, or **Sign Out** of your account.

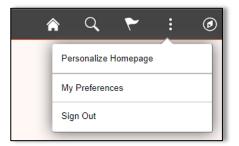

3. Select **Personalize Homepage** to select and deselect preferred tiles. Select each area in the navigation collection to edit that Homepage.

| Cancel                  | Personalize Homepage                                  | Save     |
|-------------------------|-------------------------------------------------------|----------|
| Add Homepage            | Name Employee Sall Service                            | Add Tile |
| Employee Self Service   | Payroll and Compensation O Careers O Personal Details |          |
| Payroll                 |                                                       |          |
| Workforce Administrator |                                                       |          |
| E Recruiting            | x x                                                   |          |
| International Hire 8    | Benefit Details                                       |          |
|                         |                                                       |          |
|                         |                                                       |          |
|                         | 2                                                     |          |

4. Select **Add Homepage** at the top left of the page to choose from available Homepages or to create and name a new Homepage. Once you have named this Homepage, select **Add**.

| Cancel                  | Personalize Homepage                         | Savo     |
|-------------------------|----------------------------------------------|----------|
| Add Homepage            | Name My Homepage                             | Add Tile |
| Employee Self Service   | Pay O Today's Interviews O Job Information O |          |
| ≡ Payroll 📀             |                                              |          |
| Workforce Administrator |                                              |          |
| ■ Recruiting            | x x x                                        |          |
| International Hire      |                                              |          |
| My Homepage             |                                              |          |

| Cancel                  |   | Personalize Homepage                                           | Save     |
|-------------------------|---|----------------------------------------------------------------|----------|
| Add Homepage            |   | Name Employee Solf Service Add Homepage ×                      | Add Tile |
| Employee Self Service   |   | Payroll Choose from available homepages Personal Details       |          |
| Payroll                 | 8 | My Homepage                                                    |          |
| Workforce Administrator |   |                                                                |          |
| Recruiting              |   |                                                                |          |
| International Hire      | 8 | Benefit                                                        |          |
|                         |   |                                                                |          |
|                         |   |                                                                |          |
|                         |   | Or create a new Homepage Add New Homepage Add New Homepage Add |          |
|                         |   | Adu                                                            |          |

5. Once you have added and named the new Homepage, select **Save** at the top right corner of the page.

| Cancel                  | Personalize Homepage                         | Save     |
|-------------------------|----------------------------------------------|----------|
| Add Homepage            | Name Sally's Homepage                        | Add Tile |
| Employee Self Service   | Pay O Today's interviews O dob information O |          |
| ≡ Payroll 8             |                                              |          |
| Workforce Administrator |                                              |          |
| ■ Recruiting            |                                              |          |
| International Hire      |                                              |          |
| Sally's Homepage        |                                              |          |

6. To add tiles to a Homepage, select the **Actions List** and choose **Personalize Homepage**.

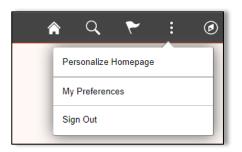

 Select which Homepage the tile should be added to from the Navigation Collection on the left of the page. Select **Add Tile** at the top right of the page. Tiles can be found by navigating the available menus.

| Cancel                  | /              |                   | Pe            | ersonalize Homepage | Save     |
|-------------------------|----------------|-------------------|---------------|---------------------|----------|
| Add Homepage            | Name Payroll   |                   |               |                     | Add Tile |
| Employee Self Service   | Payroll Proces | Employee Pay Data | Query Manager | 0                   |          |
| Payroll                 |                |                   |               |                     |          |
| Workforce Administrator |                |                   |               |                     |          |
| E Recruiting            | Z              |                   |               | ×.                  |          |
| E International Hire O  | Pay 🙁          |                   |               |                     |          |
| ≣ Sally's Homepage 🛛 🔕  |                |                   |               |                     |          |
|                         |                |                   |               |                     |          |
|                         | Z              |                   |               |                     |          |

8. Once the new tiles have been added, select **Save**.

| Cancel                  |                 |                   | Perso           | nalize Homepage | Save     |
|-------------------------|-----------------|-------------------|-----------------|-----------------|----------|
| Add Homepage            | Name Payroll    |                   |                 |                 | Add Tile |
| Employee Self Service   | Payroll Process | Employee Pay Data | Query Manager 🙁 |                 |          |
| Payroll                 |                 |                   |                 |                 |          |
| Workforce Administrator |                 |                   |                 |                 |          |
| Recruiting              | Z               |                   | Z               |                 |          |
|                         | Pay 8           |                   |                 |                 |          |
| 🗮 Sally's Homepage 🛛 😵  |                 |                   |                 |                 |          |
|                         | Z               |                   |                 |                 |          |

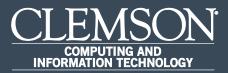

## Verify Home and Mailing Address

Upon completion of this task, you will be able to verify your home and mailing address.

 Log in to PeopleSoft's HR homepage and select the compass icon to display the NavBar.

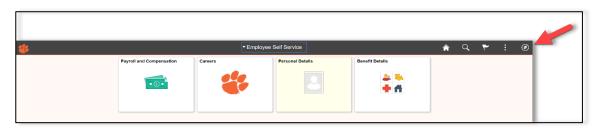

2. Navigate to Self Service > Personal Information.

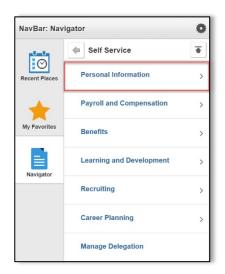

3. Navigate to Self Service > Personal Information > Personal Details.

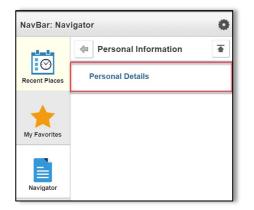

4. Under Addresses, verify values:

| C Employee Self Service                      |                    | 眷 Personal Det | ails                |           | â | Q, | ۲ |
|----------------------------------------------|--------------------|----------------|---------------------|-----------|---|----|---|
| Joe Tiger 📀<br>Info Sys Business Analyst III |                    |                |                     |           |   |    |   |
| Addresses                                    | Contact Details    |                |                     |           |   |    |   |
| 😍 Contact Details                            | Phone              |                |                     |           |   |    |   |
| Aarital Status                               | +<br>Number        | Extension      | Туре                | Preferred |   |    |   |
| Name                                         | 864/222-6666       | Extension      | Mobile              | THEFT     |   |    |   |
| Number 2015 Ethnic Groups                    | 864/222-6666       |                | Unlisted Home Phone | ~         |   |    |   |
| Contacts                                     | 864/656-0000       |                | Work                | •         |   |    |   |
| Section Additional Information               |                    |                |                     |           |   |    |   |
| 🛃 Disability                                 | Email              |                |                     |           |   |    |   |
| 4 Veteran Status                             | +                  |                |                     |           |   |    |   |
|                                              | Email Address      |                | Туре                | Preferred |   |    |   |
|                                              | Tigers@clemson.edu |                | Business            | ~         |   |    |   |
|                                              |                    |                |                     |           |   |    |   |
|                                              | Instant Message    |                |                     |           |   |    |   |
|                                              | No data exists.    |                |                     |           |   |    |   |
|                                              | Add IM             |                |                     |           |   |    |   |

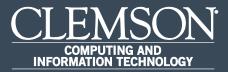

## Verify Emergency Contacts

Upon completion of this task, you will be able to verify your emergency contacts.

 Log in to PeopleSoft's HR homepage and select the compass icon to display the NavBar.

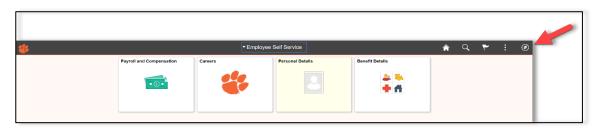

2. Navigate to Self Service > Personal Information.

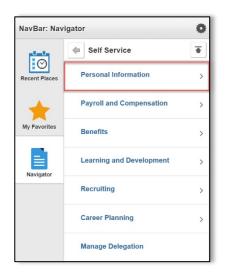

3. Navigate to Self Service > Personal Information > Personal Details.

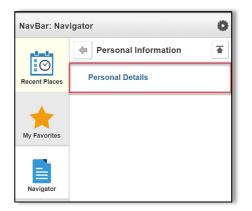

4. This will allow you to view your emergency contacts.

| C Employee Self Service                      |                    | 🍀 Personal Det | ails      |
|----------------------------------------------|--------------------|----------------|-----------|
| Joe Tiger 🕑<br>Info Sys Business Analyst III |                    |                |           |
| Addresses                                    | Emergency Contacts |                |           |
| 😍 Contact Details                            | +                  |                |           |
| Aarital Status                               | Contact Name       | Relationship   | Preferred |
| 🖼 Name                                       | Mrs. Tiger         | Spouse         | ~         |
| Mage Ethnic Groups                           | Tiger Cub          | Other Relative |           |
| 😍 Emergency Contacts                         |                    |                |           |
| Additional Information                       |                    |                |           |
| 👃 Disability                                 |                    |                |           |
| 👍 Veteran Status                             |                    |                |           |

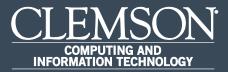

## Voluntary Self-Identification

Upon completion of this task, you will be able to self-identify your race or ethnicity.

1. Log in to PeopleSoft's **HR** homepage and select the compass icon to display the **NavBar**.

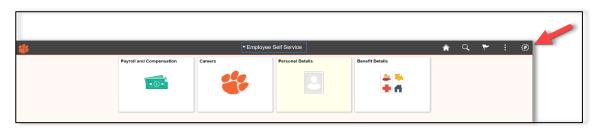

2. Navigate to Self Service > Personal Information.

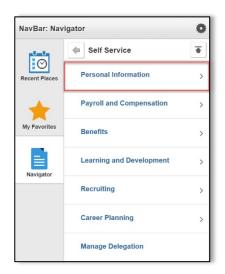

3. Navigate to Self Service > Personal Information > Personal Details.

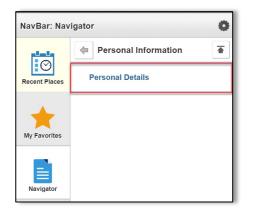

4. Under **Ethnic Groups**, verify information. Select **Save** after selections have been made.

| C Employee Self Service                      | 🍪 Personal Details                                                                                                    | â | Q | : | ø |
|----------------------------------------------|----------------------------------------------------------------------------------------------------|---|---|---|---|
| Joe Tiger 📀<br>Info Sys Business Analyst III |                                                                                                    |   |   |   |   |
| Addresses                                    | Ethnic Groups                                                                                                    |   |   |   |   |
| Contact Details                              | 1) Are you Hispanic or Latino? Explain                                                                                                    |   |   |   |   |
| 🙎 Marital Status                             | © Yes                                                                                                    |   |   |   |   |
| 🔄 Name                                       | * no                                                                                                    |   |   |   |   |
| 2 Ethnic Groups                              | 2) What is your race? Select one or more. Explain                                                                                                    |   |   |   |   |
| C Emergency Contacts                         | American Indian or Alaska Native     Asian                                                                                                    |   |   |   |   |
| Additional Information                       | Black or African American     Native Hawaiian or Pacific Islander                                                                                                    |   |   |   |   |
| 🛃 Disability                                 | Native nation of Pacific Islander     White                                                                                                    |   |   |   |   |
| 🚢 Veteran Status                             |                                                                                                    |   |   |   |   |
|                                              | Voluntary Self-Identification                                                                                                    |   |   |   |   |
|                                              | The employer is subject to creatin governmental recordinging and reporting requirements for the administration of ovell rights laws and repaires to valuating values of the information in a first laws and reports to valuating values to valuating values and the value of the information is obtained will be kept confidential and may only be used in accordance with the povisions of applicable laws, executive orders, and regulations, including the administration of the information to be summarized and reported to the federal government for civil rights enforcement. When reported, data will not identify and regulations, including the administration to be summarized and reported to the federal government for civil rights enforcement. When reported, data will not identify any specific individual. |   |   |   |   |

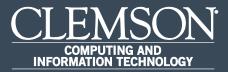

## Verify Contact Details

Upon completion of this task, you will be able to verify your contact details.

 Log in to PeopleSoft's HR homepage and select the compass icon to display the NavBar.

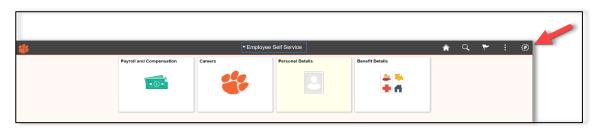

2. Navigate to Self Service > Personal Information.

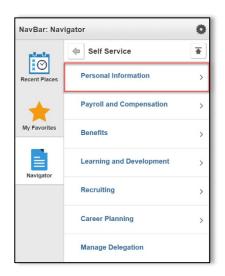

3. Navigate to Self Service > Personal Information > Personal Details.

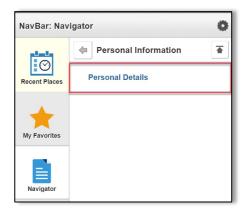

4. Under Contact Details, verify information

| C Employee Self Service                      |                    | 🍪 Personal D | etails              |           |
|----------------------------------------------|--------------------|--------------|---------------------|-----------|
| Joe Tiger 🕑<br>Info Sys Business Analyst III |                    |              |                     |           |
| Addresses                                    | Contact Details    |              |                     |           |
| 😍 Contact Details                            | Phone              |              |                     |           |
| Aarital Status                               | +                  |              |                     |           |
| Name                                         | Number             | Extension    | Туре                | Preferred |
|                                              | 864/222-6666       |              | Mobile              |           |
| No. 2010 Ethnic Groups                       | 864/222-6666       |              | Unlisted Home Phone | ~         |
| C Emergency Contacts                         | 864/656-0000       |              | Work                |           |
| Additional Information                       |                    |              |                     |           |
| 🛃 Disability                                 | Email              |              |                     |           |
| 4 Veteran Status                             | +                  |              |                     |           |
| -                                            | Email Address      |              | Туре                | Preferred |
|                                              | Tigers@clemson.edu |              | Business            | ~         |
|                                              |                    |              |                     |           |
|                                              | Instant Message    |              |                     |           |
|                                              | No data exists.    |              |                     |           |
|                                              | Add IM             |              |                     |           |

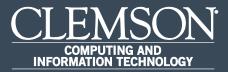

### **Declare Veteran Status**

Upon completion of this task, you will be able to declare your Veteran status.

1. Log in to PeopleSoft's **HR** homepage and select the compass icon to display the **NavBar**.

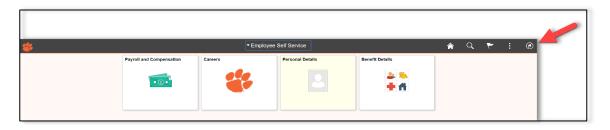

2. Navigate to **Self Service** > **Personal Information**.

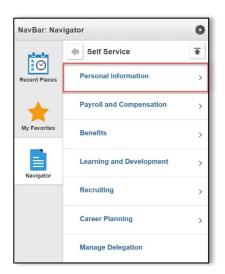

3. Navigate to Self Service > Personal Information > Personal Details.

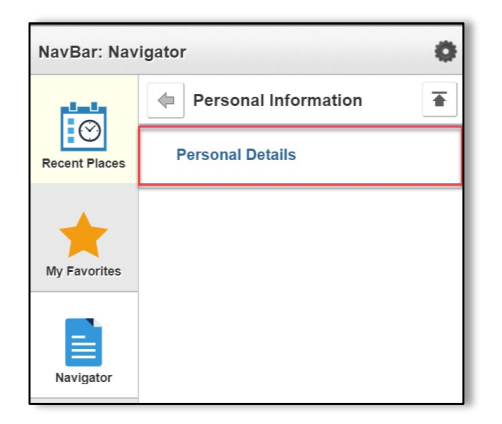

4. Navigate to Self Service > Personal Information > Personal Details > Veteran Status.

| C Employee Self Service              |  |  |  |  |  |
|--------------------------------------|--|--|--|--|--|
| Steve Rogers<br>Human Resource Mgr I |  |  |  |  |  |
| Addresses                            |  |  |  |  |  |
| Contact Details                      |  |  |  |  |  |
| A Marital Status                     |  |  |  |  |  |
| 🕒 Name                               |  |  |  |  |  |
| Number 2018 Ethnic Groups            |  |  |  |  |  |
| C Emergency Contacts                 |  |  |  |  |  |
| Additional Information               |  |  |  |  |  |
| الله Disability                      |  |  |  |  |  |
| 👍 Veteran Status                     |  |  |  |  |  |

 If you believe you belong to any of the categories of protected veterans listed under **Definitions**, please indicate by selecting the appropriate options shown under **Self-Identification**. After reviewing the **Reasonable Accommodation Notice**, select **Submit**.

| Vet | teran Status                                                                                                    |  |  |  |  |  |  |  |  |
|-----|----------------------------------------------------------------------------------------------------|--|--|--|--|--|--|--|--|
|     | Definitions                                                                                                    |  |  |  |  |  |  |  |  |
|     | Dominiona                                                                                                    |  |  |  |  |  |  |  |  |
|     | This employer is a Government contractor subject to the Vietnam Era Veterans' Readjustment Assistance Act of 1974, as amended by the Jobs for<br>Veterans Act of 2002, 38 U.S.C. 4212 (VEVRAA), which requires Government contractors to take affirmative action to employ and advance in<br>employment: (1) disabled veterans; (2) recently separated veterans; (3) active duty wartime or campaign badge veterans; and (4) Armed Forces service<br>medal veterans. These classifications are defined as follows:                                                                          |  |  |  |  |  |  |  |  |
|     | A "disabled veteran" is one of the following:                                                                                                    |  |  |  |  |  |  |  |  |
|     | <ul> <li>a veteran of the U.S. military, ground, naval or air service who is entitled to compensation (or who but for the receipt of military retired pay would be entitled to compensation) under laws administered by the Secretary of Veterans Affairs; or</li> </ul>                                                                                                    |  |  |  |  |  |  |  |  |
|     | a person who was discharged or released from active duty because of a service-connected disability.                                                                                                    |  |  |  |  |  |  |  |  |
|     | <ul> <li>A "recently separated veteran" means any veteran during the three-year period beginning on the date of such veteran's discharge or release from active duty in the U.S. military, ground, naval, or air service.</li> </ul>                                                                                                    |  |  |  |  |  |  |  |  |
|     | <ul> <li>An "active duty wartime or campaign badge veteran" means a veteran who served on active duty in the U.S. military, ground, naval or air service<br/>during a war, or in a campaign or expedition for which a campaign badge has been authorized under the laws administered by the Department of<br/>Defense.</li> </ul>                                                                                                    |  |  |  |  |  |  |  |  |
|     | <ul> <li>An "Armed Forces service medal veteran" means a veteran who, while serving on active duty in the U.S. military, ground, naval or air service,<br/>participated in a United States military operation for which an Armed Forces service medal was awarded pursuant to Executive Order 12985.</li> <li>Protected veterans may have additional rights under USERRA - the Uniformed Services Employment and Reemployment Rights Act. In particular, if you</li> </ul>                                                                                                    |  |  |  |  |  |  |  |  |
|     | Protected veterans may have additional rights under USEKKA - the Uniformed Services Employment and Reemployment Kat. In particular, if you<br>were absent from employment in order to perform service in the uniformed service, you may be entitled to be reemployed by your employer in the<br>position you would have obtained with reasonable certainty if not for the absence due to service. For more information, call the U.S. Department of<br>Labor's Veterans Employment and Training Service (VETS), toll-free, at <u>1-866-4-USA-DOL</u> .                                      |  |  |  |  |  |  |  |  |
| S   | elf-Identification                                                                                                    |  |  |  |  |  |  |  |  |
|     | As a Government contractor subject to VEVRAA, we are required to submit a report to the United States Department of Labor each year identifying the<br>number of our employees belonging to each specified "protected veteran" category. If you believe you belong to any of the categories of protected<br>veterans listed above, please indicate by selecting the appropriate option below.                                                                                                    |  |  |  |  |  |  |  |  |
|     | I belong to the following classifications of protected veterans (choose all that apply):                                                                                                    |  |  |  |  |  |  |  |  |
|     | Disabled Veteran                                                                                                    |  |  |  |  |  |  |  |  |
|     | Recently Separated Veteran                                                                                                    |  |  |  |  |  |  |  |  |
|     | Active Duty Wartime or Campaign Badge Veteran                                                                                                    |  |  |  |  |  |  |  |  |
|     | □ Armed Forces Service Medal Veteran                                                                                                    |  |  |  |  |  |  |  |  |
|     | O I am a protected veteran, but I choose not to self-identify the classifications to which I belong.                                                                                                    |  |  |  |  |  |  |  |  |
|     | O I am NOT a protected veteran.                                                                                                    |  |  |  |  |  |  |  |  |
|     | •                                                                                                    |  |  |  |  |  |  |  |  |
|     | O I am NOT a veteran.                                                                                                    |  |  |  |  |  |  |  |  |
|     | Military Discharge Date                                                                                                    |  |  |  |  |  |  |  |  |
| R   | easonable Accommodation Notice                                                                                                    |  |  |  |  |  |  |  |  |
|     | If you are a disabled veteran it would assist us if you tell us whether there are accommodations we could make that would enable you to perform the<br>essential functions of the job, including special equipment, changes in the physical layout of the job, changes in the way the job is customarily performed,<br>provision of personal assistance services or other accommodations. This information will assist us in making reasonable accommodations for your<br>disability.                                                                                                    |  |  |  |  |  |  |  |  |
|     | Submission of this information is voluntary and refusal to provide it will not subject you to any adverse treatment. The information provided will be used only in ways that are not inconsistent with the Vietnam Era Veterans' Readjustment Assistance Act of 1974, as amended.                                                                                                    |  |  |  |  |  |  |  |  |
|     | The information you submit will be kept confidential, except that (i) supervisors and managers may be informed regarding restrictions on the work or<br>duties of disabled veterans, and regarding necessary accommodations; (ii) first aid and safety personnel may be informed, when and to the extent<br>appropriate, if you have a condition that might require emergency treatment; and (iii) Government officials engaged in enforcing laws administered by the<br>Office of Federal Contract Compliance Programs, or enforcing the Americans with Disabilities Act, may be informed. |  |  |  |  |  |  |  |  |
|     | Submit                                                                                                    |  |  |  |  |  |  |  |  |

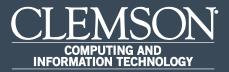

## View Paycheck

Upon completion of this task, you will be able to view your paychecks.

 Log in to PeopleSoft's HR homepage and select the compass icon to display the NavBar.

| Payroll and Compensation | * | ▼ Employee | Self Service |     | Â | Q | ۲ | : | Ø |  |
|--------------------------|---|------------|--------------|-----|---|---|---|---|---|--|
|                          |   | Careers    |              | 2 3 |   |   |   |   |   |  |

2. Navigate to **Self Service** > **Payroll and Compensation**.

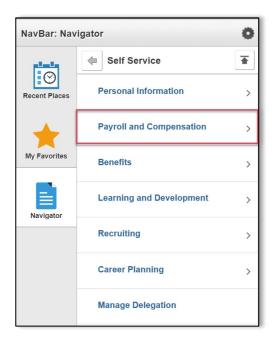

3. Navigate to Self Service > Payroll and Compensation > Pay.

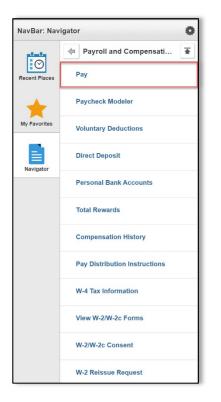

4. Click arrow to the left of the paycheck you would like to view.

| C Employee Self S | ervice             | *                             | Pay       |                 | 1          | <u>م</u> | : | ø |
|-------------------|--------------------|-------------------------------|-----------|-----------------|------------|----------|---|---|
| Paychecks         |                    |                               |           |                 |            |          |   |   |
| Ŧ                 |                    |                               |           |                 | 14         |          |   |   |
| Check Date        | Company            | Pay Begin Date / Pay End Date | Net Pay   | Paycheck Number |            |          |   |   |
| 08/15/2018        | Clemson University | 07/16/2018<br>07/31/2018      | \$2671.13 | 3444458         | > <b>/</b> |          |   |   |
| 07/31/2018        | Clemson University | 07/01/2018<br>07/15/2018      | \$1941.77 | 3437193         | >          |          |   |   |
| 07/13/2018        | Clemson University | 06/16/2018<br>06/30/2018      | \$1923.40 | 3429884         | >          |          |   |   |
| 06/29/2018        | Clemson University | 06/01/2018<br>06/15/2018      | \$1942.41 | 3422468         | >          |          |   |   |
| 06/15/2018        | Clemson University | 05/16/2018<br>05/31/2018      | \$1923.40 | 3415219         | >          |          |   |   |
| 05/31/2018        | Clemson University | 05/01/2018<br>05/15/2018      | \$1942.41 | 3407363         | >          |          |   |   |
| 05/15/2018        | Clemson University | 04/16/2018<br>04/30/2018      | \$1923.40 | 3397186         | >          |          |   |   |

| Cleaned Valencedy         Pay Graps;         12.1-12 Month Annual           201 Silas, Cleaned University         Pay Begap Date:         07/16/           Cleanson, SC 29634-5337         Pay End Date:         07/31/    | Business Unit: CLMSN<br>Advice #: 0000<br>Advice Date: 08/15/                                                                                                    |
|----------------------------------------------------------------------------------------------------|----------------------------------------------------------------------------------------------------|
| Employee ID:           Department:           Location:           Adv Title:           Info Sys Danies: Analyst III           by Rate:                                                                                      | TAX DATA:         Federal         SC State           Martial Status:         Single         NA           Allowances:         0         0           Addl. Pet:         0         0           Addl. Amt:         25.00         0 |
| HOURS AND EARNINGS                                                                                                    | TAXES                                                                                                    |
| Current                                                                                                    | Bascrightan<br>Fed Withbudg<br>Fed MEDFEE<br>Fed OASDVEE<br>SC Withbodg                                                                                                    |
| TOTAL:                                                                                                    | TOTAL:                                                                                                    |
| BEFORE-TAX DEDUCTIONS         AFTER-TAX DEDUCTIONS           Description         Current         YTD           Deferred Compensation 401k         Supp LTD Plan 1         Current         YTD                              | EMPLOYER PAID BENEFITS Description Current YTD                                                                                                    |
| South Carolina Retirement Sys<br>Optional Life Pre-Tax<br>Health Dental Adm. Fee                                                                                                    | BC 14                                                                                                    |
| TOTAL: 0.00 1                                                                                                    | *TAXABLE                                                                                                    |
| TOTAL GROSS FED TAXABLE GROSS TOTAL TAXES TD                                                                                                    | TOTAL DEDUCTIONS NET PAY                                                                                                    |
|                                                                                                    | AV DISTRIBUTION                                                                                                    |
| Effective December 1, 2015, Isere securals and Inne-off<br>angents sect minimum los Konson, To-very surge carrent<br>leave hulances, access Krones by typing <b>demons.krones</b> .<br>art into your web howser.<br>TOTAL: | ee Account.Number Deposit Amount                                                                                                    |
| MESSAGE:<br>Clemson University Date: 08/15/<br>201 Sikes<br>Clemson, SC 29634-5337                                                                                                    | Advice No. 3                                                                                                    |
| Deposit Amount:<br>To The Account<br>Of                                                                                                    |                                                                                                    |
| NON-NEGOTIABLE                                                                                                    |                                                                                                    |

#### 5. Paycheck will appear in PDF format.

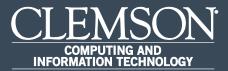

## View W-2/W-2c Forms

Upon completion of this task, you will be able View W2/W-2c Forms.

 Log in to PeopleSoft's HR homepage and select the compass icon to display the NavBar.

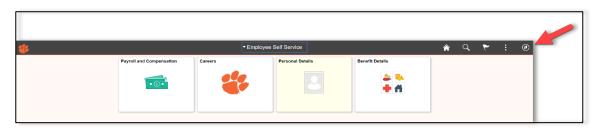

2. Navigate to Self Service > Payroll and Compensation.

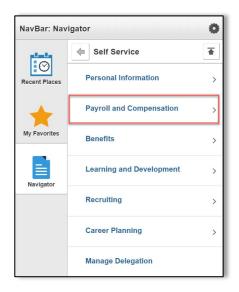

3. Navigate to Self Service > Payroll and Compensation > View W-2/W-2c Forms.

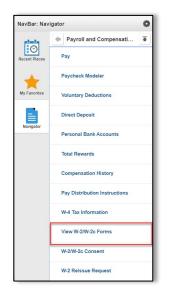

4. Select **Tax Year** and click **View Form**.

| S Employee Self Service |            | 🐇 View W-2/W-2c Form | s                   | â | Q | ۲ | : | ٢  |
|-------------------------|------------|----------------------|---------------------|---|---|---|---|----|
| View W-2/W-2c Forms     |            |                      |                     |   |   |   |   |    |
| Clemson University      | [          | Tax Year 2018 •      |                     |   |   |   |   |    |
| Clement Cinversity      |            |                      |                     |   |   |   |   | î. |
| Tax Form                | Issue Date | Year End Form        | Filing Instructions |   |   |   |   |    |
| W-2                     | 01/28/2019 | View Form            | 0                   |   |   |   |   |    |

5. W2 Form appears in a pdf.

| www.W-2 Wage and Tax Statement 2018                                                                                                    | 7 Social security tips                                                                                                    | 1 Wages, tips, other compensation                                                                                                    | 2 Federal income tax withheid                                                                                                    |
|----------------------------------------------------------------------------------------------------|----------------------------------------------------------------------------------------------------|----------------------------------------------------------------------------------------------------|----------------------------------------------------------------------------------------------------|
| Employer's name, address, and ZP code<br>CLEMSON UNIVERSITY                                                                                     | 8 Allocated tips                                                                                                    | 3 Social security wages                                                                                                    | 4 Social security tax withheld                                                                                                    |
| 201 SIKES                                                                                                    | 9 Verification code                                                                                                    | 5 Medicare wages and tips                                                                                                    | 6 Medicare tax withheid                                                                                                    |
| CLEMSON UNIVERSITY<br>CLEMSON SC 29634-5337                                                                                                    | 10 Dependent care benefits                                                                                                    | 11 Nonqualified plans                                                                                                    | 12a<br>5 D                                                                                                    |
| Employee's name, address, and ZIP code                                                                                                    | 13 Statutory Platmannt Third-party<br>plan antiphysic V                                                                                                    |                                                                                                    | 12b<br>DD                                                                                                    |
|                                                                                                    | b Employer identification number (E<br>57=6000254                                                                                                    |                                                                                                    | 120                                                                                                    |
|                                                                                                    | a Employee's social security numbe                                                                                                    | 8                                                                                                    | 12d                                                                                                    |
| 3C                                                                                                    |                                                                                                    |                                                                                                    |                                                                                                    |
| Copy 2-To Be Filed With Employee's State, City, or Local In                                                                                     | ncome Tax Return                                                                                                    | OMB No. 1545-0008                                                                                                    | Dept. of the Treasury - IRS                                                                                                    |
|                                                                                                    | 7 Social security tips                                                                                                    | OMB No. 1545-0008<br>1 Wages, tips, other compensation                                                                                                    | Dept. of the Treasury - IRS                                                                                                    |
| wwwwwwwwwwwwwwwwwwwwwwwwwwwwwwwwwwwwww                                                                                                    |                                                                                                    | 1 Wages, tips, other compensation<br>3 Social security wages                                                                                                    | 2 Federal income tax withheid     4 Social security tax withheid                                                                                                    |
| tern W-2 Wage and Tax Statement 2018<br>Employer name, soleras, and 29 loads<br>CLEMSON UNIVERSITY<br>201 SIKES                                 | 7 Social security tips                                                                                                    | 1 Wages, tips, other compensation                                                                                                    | 2 Federal income tax withheid                                                                                                    |
| Sum W-2 Wage and Tax Statement 2018<br>Employer water working and 2P water<br>CLEMSON UNIVERSITY<br>CLEMSON UNIVERSITY<br>CLEMSON SC 29634-5337 | 7 Social security tips     8 Allocated tips     9 Verification code     10 Dependent care benefits                                                                                                    | 1 Wages, lips, other compensation<br>3 Social security wages<br>5 Medicare wages and lips<br>11 Nonqualified plans                                                                                                 | Pederal income tax withheld     Social security tax withheld     Medicare tax withheld     Iza     Iza                                                                                                    |
| 2 Employar's name, address, and ZP code<br>CLEMSON UNIVERSITY<br>201 SIKES<br>CLEMSON UNIVERSITY                                                | 7 Social security tys           8 Alocated tys           9 Verification code           10 Dependent care benefits           13 Integra Particular Statements           15 Craftige destilication number (5 T = 6000 25.4)                                                                                                    | Wages, tips, other compensation     Social security wages     Sidedcare wages and tips     Interqualified plane     T     14 Other                                                                                 | 2 Federal income tax withheid     4 Social security tax withheid     6 Medicare tax withheid     10     10     120     120     12     1     1     1     1     1     1     1     1     1     1     1     1     1     1     1     1     1     1     1     1     1     1     1     1     1     1     1     1     1     1     1     1     1     1     1     1     1     1     1     1     1     1     1     1     1     1     1     1     1     1     1     1     1     1     1     1     1     1     1     1     1     1     1     1     1     1     1     1     1     1     1     1     1     1     1     1     1     1     1     1     1     1     1     1     1     1     1     1     1     1     1     1     1     1     1     1     1     1     1     1     1     1     1     1     1     1     1     1     1     1     1     1     1     1     1     1     1     1     1     1     1     1     1     1     1     1     1     1     1     1     1     1     1     1     1     1     1     1     1     1     1     1     1     1     1     1     1     1     1     1     1     1     1     1     1     1     1     1     1     1     1     1     1     1     1     1     1     1     1     1     1     1     1     1     1     1     1     1     1     1     1     1     1     1     1     1     1     1     1     1     1     1     1     1     1     1     1     1     1     1     1     1     1     1     1     1     1     1     1     1     1     1     1     1     1     1     1     1     1     1     1     1     1     1     1     1     1     1     1     1     1     1     1     1     1     1     1     1     1     1     1     1     1     1     1     1     1     1     1     1     1     1     1     1     1     1     1     1     1     1     1     1     1     1     1     1     1     1     1     1     1     1     1     1     1     1     1     1     1     1     1     1     1     1     1     1     1     1     1     1     1     1     1     1     1     1     1     1     1     1     1     1     1     1     1     1     1     1     1     1     1     1     1     1     1     1     1     1 |
| Sum W-2 Wage and Tax Statement 2018<br>Employer water working and 2P water<br>CLEMSON UNIVERSITY<br>CLEMSON UNIVERSITY<br>CLEMSON SC 29634-5337 | 7 Social security type           8 Advocated type           9 Vehicution code           10 Dependent care benefits           13 Bablics Address Security           14 Dependent care benefits           15 Dependent care benefits           16 Dependent care benefits           17 Dependent care benefits           18 Dependent care benefits           19 Dependent care benefits           19 Dependent care benefits           10 Dependent care benefits           11 Dependent care benefits           12 Dependent care benefits           13 Dependent care benefits           14 Dependent care benefits           15 Dependent care benefits           16 Dependent care benefits | Wage, tip, other compensation     Social security segre     Social security segre     Medicare wages and lips     Holdcare wages and lips     Holdcare wages and lips     Holdcare wages     Holdcare     Holdcare | 2 Federal income tax withheld     4 Social security tax withheld     6 Medicare tax withheld     12a     D     10     10                                                                                                    |

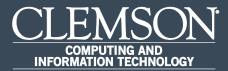

## Enter and Edit W4 Tax Information

Upon completion of this task, you will be able to enter and edit your W4 Tax Information.

 Log in to PeopleSoft's HR homepage and select the compass icon to display the NavBar.

| * |                          | ▼ Employee | Self Service     |                 | Â | Q | ۲ | : | Ø |  |
|---|--------------------------|------------|------------------|-----------------|---|---|---|---|---|--|
|   | Payroll and Compensation | Careers    | Personal Details | Benefit Details |   |   |   |   |   |  |

2. Navigate to **Self Service** > **Payroll and Compensation**.

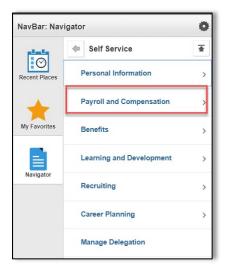

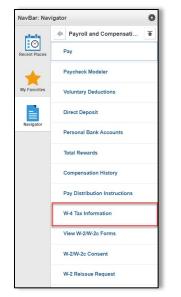

3. Navigate to Self Service > Payroll and Compensation > W4 Tax Information.

#### 4. Verify Home Address.

5. Under W4 Tax Data:

Enter total number of Allowances you are claiming and Enter Additional Amount, if any, you want withheld from each paycheck. Select either "Single" or "Married" radio button to Indicate Tax Status.

- If married filing separately, check here and select Single status for "Married, but withhold at higher Single rate".
- Check here if your last name differs from that shown on your social security card.

| W-4 Tax Data                                                 |                     |                                                     |
|--------------------------------------------------------------|---------------------|-----------------------------------------------------|
|                                                              |                     | Enter total number of Allowances you are claiming 0 |
|                                                              | Enter Additional An | nount, if any, you want withheld from each paycheck |
| Indicate Tax Status                                          | Single              | O Married                                           |
| If married filing separately,<br>"Married, but withhold at h |                     | ect Single status for                               |
| Check here if your last nam<br>You must call 1-800-772-12    |                     | shown on your social security card.                 |

#### 6. Under Claim Exemption:

Enter valid year for the withholdings and check the box if you meet both conditions. Select **Submit** to declare that information has been examined and is true, correct and complete.

| Claim Exemption                                                                                                    |
|----------------------------------------------------------------------------------------------------|
| I claim exemption from withholding for the year 2019 and I certify that I meet                                                                                                    |
| BOTH of the following conditions for exemption                                                                                                    |
| <ul> <li>Last year I had a right to a refund of ALL Federal income tax withheld because I had NO tax liability.</li> <li>This year I expect a refund of ALL Federal income tax withheld because I expect to have NO tax liability.</li> </ul> |
| Check this box if you meet both conditions to claim exempt status.                                                                                                    |
|                                                                                                    |
| Under penalties of perjury, I declare that I have examined this certificate and to the best of my                                                                                                    |
| knowledge and belief, it is true, correct, and complete.                                                                                                    |
| Submit                                                                                                    |